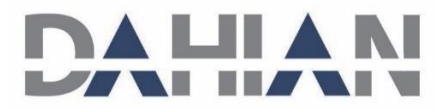

# **دفترچه راهنمای کاربری دستگاه الکتروکاردیوگراف**

**یاشام 110**

# **DO-116-V6 :کد**

**تاریخ انتشار: 97/05/22**

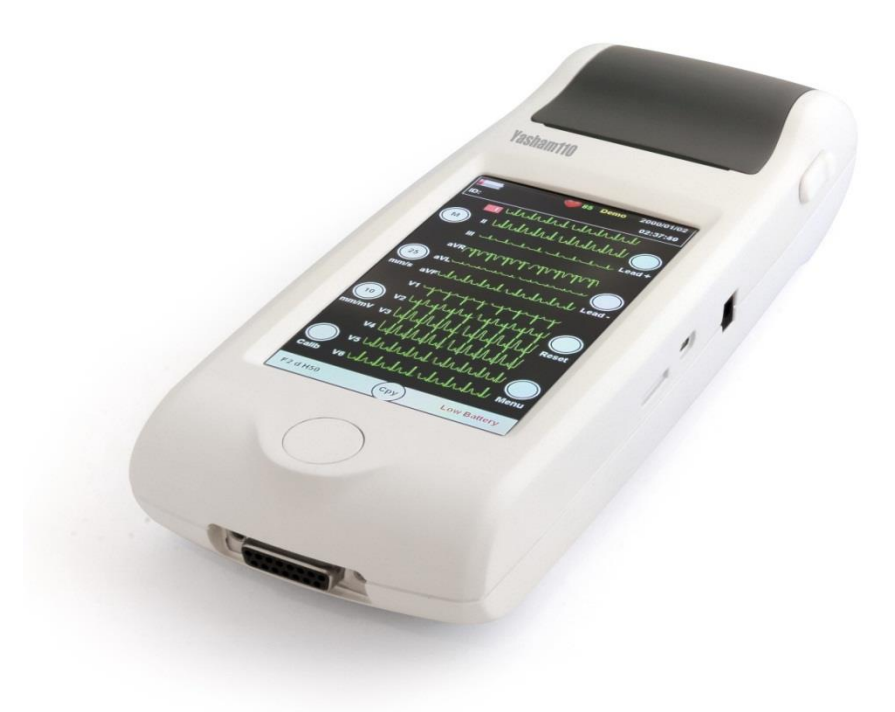

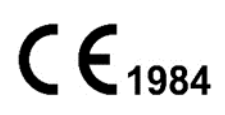

# **شرکت داهیان پزشکی پیشرو**

**دفتر مرکزی:**

**تهران ، خیابان آفریقا، بین چهارراه جهان کودک و پل میرداماد ، برج نگین ، طبقه ششم ، واحد607**

**تلفن : 88880507-88772012**

فکس:۶۷۹*ه*۸۸۸

**خدمات پس از فروش :**

تلفن:۷**۰۵۰×۸۸۸۸** 

فکس:٧٩*: ٨٨٨٨*٠٤

WWW.DAHIAN-CO.COM: سایت وب

[Info@dahian-co.com](mailto:Info@dahian-co.com) : الکترونیکی پست

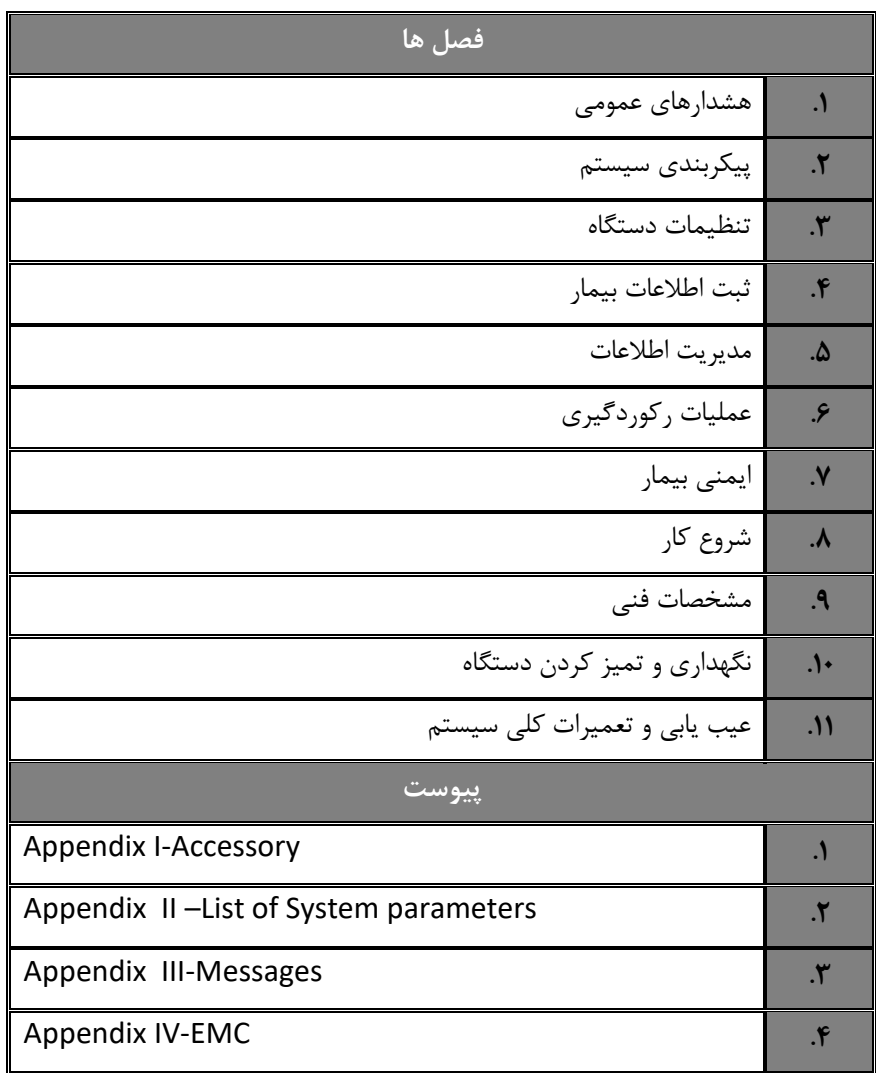

**توضیحات مربوط به اصطالحات مورد استفاده در دفترچه راهنما**

نکاتی که به همراه این عالمت در دفترچه راهنما ذکرشده است بیانگر هشدار برای جلوگیری از هرگونه آسیب و صدمه به کاربر یا دستگاه می باشد.

 نکاتی که به همراه این عالمت در دفترچه راهنما ذکر شده حاوی توصیه و توضیحات تکمیلی برای استفاده بهتر از سیستم می باشد.

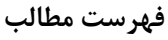

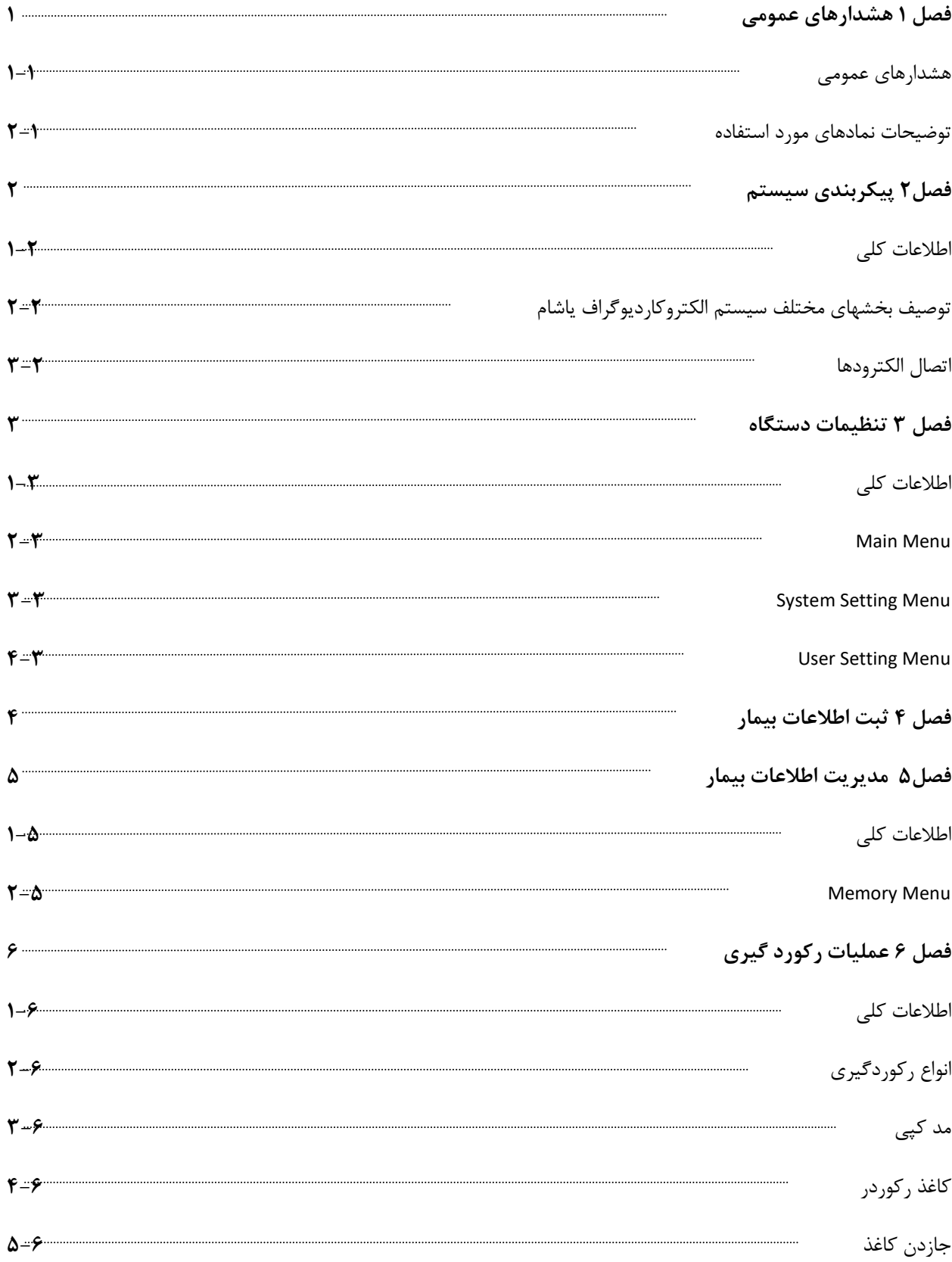

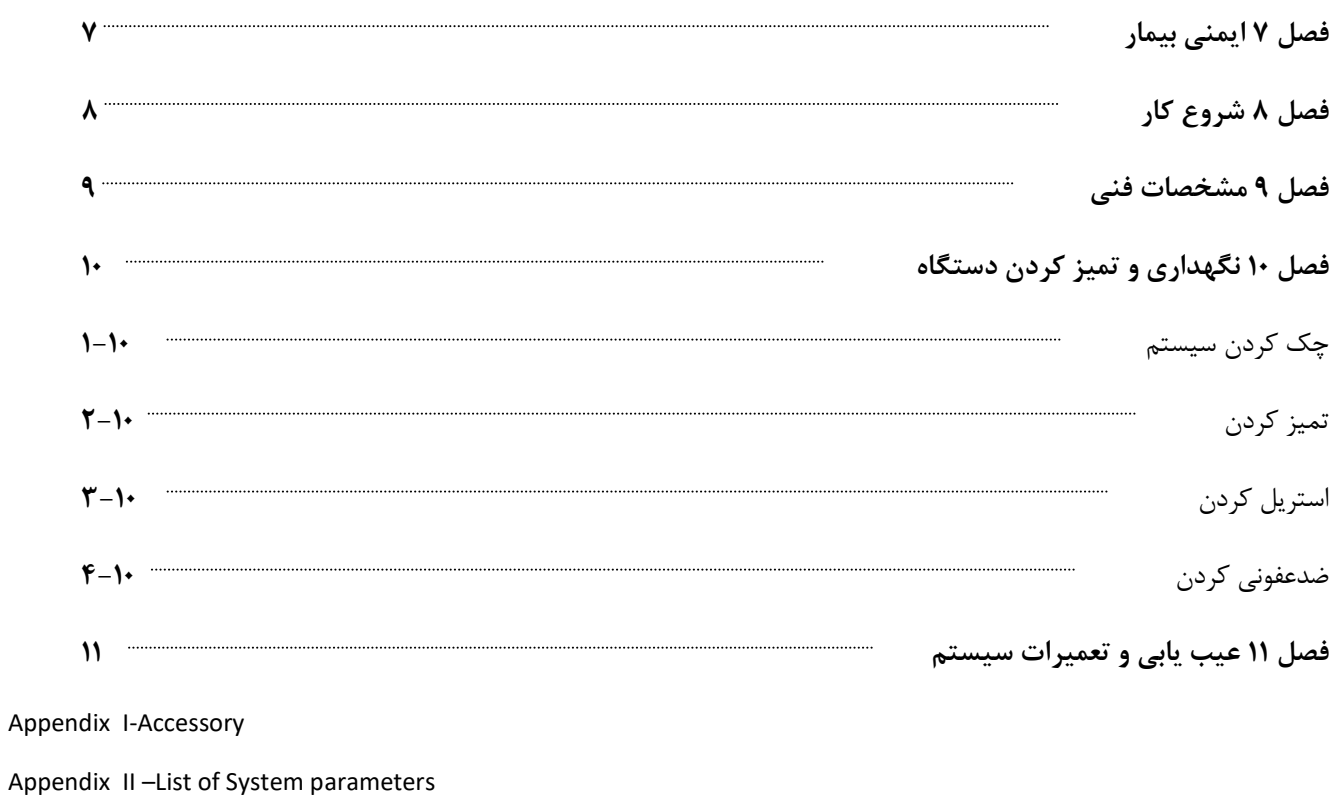

Appendix III-Messages

Appendix IV-E

# **فصل اول – هشدارهای عمومی**

برای آشنایی کلی با دستورالعمل های حفاظتی به بخش هشدارهای عمومی مراجعه کنید .

# **-1-1 هشدارهای عمومی**

Û

û

û سیستم الکتروکاردیوگراف منحصرا برای استفاده توسط پرسنل مجرب پزشکی طراحی شده است .

قبل از استفاده از سیستم الکتروکاردیوگراف، دفترچه راهنما و راهنمای استفاده از لوازم جانبی آن را به طور کامل مطالعه کنید.

O سیستم الکتروکاردیوگراف یک وسیله کمک تشخیصی برای ارزیابی وضعیت بیمار می باشد. برای اطمینان بیشتر باید همواره در کنار آن از عالیم و نشانه های بالینی بیمار نیز استفاده شود .

0 سیستم الکتروکاردیوگراف برای استفاده به همراه MRI طراحی نشده است . جریان های اتفاقی ناشی از میدان مغناطیسی MRI ممکن است باعث ایجاد سوختگی در بیمار شود . سیستم الکتروکاردیوگراف ممکن است بر روی تصاویر گرفته شده توسط MRI تاثیرنامطلوب بگذارد . همچنین سیستم MRI می تواند بر روی صحت عملکرد الکتروکاردیوگراف تاثیر بگذارد .

تمام فعالیت ها از قبیل سرویس کردن و به روز کردن سیستم باید توسط افراد آموزش دیده و تایید شده توسط شرکت سازنده انجام شود .

این سیستم برای کارکردن به همراه ترکیبات بیهوشی اشتعال زا طراحی نشده است .

û اپراتور باید قبل از استفاده از الکتروکاردیوگراف از ایمنی و صحت عملکرد سیستم و لوازم جانبی آن اطمینان حاصل نماید .

0

û

û

û

û استفاده از تلفن همراه یا هرگونه وسیله فرستنده امواج، در محیط هایی که با سیستم الکتروکاردیوگراف کار می کنند، ممنوع می باشد . سطح باالی امواج الکترومغناطیسی که توسط سیستم تلفن همراه تشعشع می شود ، ممکن است باعث اختالل در عملکرد سیستم الکتروکاردیوگراف شود .

در هنگام استفاده از دستگاه الکتروشوک از تماس با بدن بیمار یا تخت یا سیستم های متصل به بیمار خودداری کنید .

0 برای اطمینان از رعایت مسائل ایمنی و زمین شدن مناسب سیستم باید الکتروکاردیوگراف )از طریق اتصال آداپتور( و سایر تجهیزات متصل به آن به پریز ارت دار متصل شوند .

پزشک باید تمام تاثیرات جانبی شناخته شده در هنگام استفاده از الکتروکاردیوگراف را مد نظر قرار دهد .

Û برای جلوگیری از آلودگی محیط زیست در خصوص معدوم کردن برخی از قسمتهای سیستم و لوازم جانبی آن ( مثل باتری ) باید طبق مقررات مربوطه عمل کرد . برای از بین بردن باتری های قدیمی با شهرداری منطقه خود تماس بگیرید .

برای اطمینان از رعایت مسائل ایمنی و جلوگیری از شوک الکتریکی کابل برق آداپتور دستگاه بایستی به پریز ارت دار متصل شود

سیستم الکتروکاردیوگراف را در معرض حرارت موضعی مثال تابش مستقیم نور خورشید قرار ندهید .

Û

Û

هرگاه تعداد زیادی سیستم به طور همزمان با سیستم الکتروکاردیوگراف به مریض وصل شود ، امکان افزایش جریان نشتی از حد قابل قبول وجود دارد .

نرم افزار سیستم الکتروکاردیوگراف طوری طراحی شده است که امکان خطرهای ناشی از خطاهای نرم افزاری را به حداقل برساند

از اتصال وسایلی به سیستم که جزئی از سیستم الکتروکاردیوگراف نیستند ، خودداری کنید .

0 الکتروکاردیوگراف باید طبق اطالعات EMC مندرج در IV APPENDIX نصب و تحت سرویس قرار گیرد .

O به منظور جلوگیری از تاثیر EMC، ازقرار دادن الکتروکاردیوگراف در مجاورت سیستم دیگر و یا روی سیستم دیگر خودداری کنید؛ در صورتی که مجبور به انجام این کار شدید از صحت عملکرد سیستم اطمینان حاصل نمایید .

اگر آب روی سیستم و یا لوازم جانبی آن پاشیده شد ، الکتروکاردیوگراف را خاموش کنید و آن را با یک دستمال نرم خشک کنید و سپس دوباره آن را روشن کنید.

پس از استفاده از قسمت های فلزی دستبند و Poar ژل های روی وسیله را کامال تمیز نمایید.

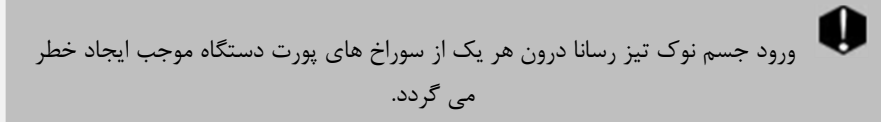

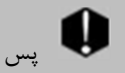

Û

پس از شارژ کامل دستگاه، آن را از برق بکشید.

هنگام استفاده از دستگاه الکتروشوک ممکن است سیگنال ها برای چند ثانیه دچار اغتشاش شود ولی پس از آن دستگاه به طور عادی به کار خود ادامه خواهد داد.

# **-2-1 توضیحات نمادهای مورد استفاده**

**لیبل پشت دستگاه و لیبل درب باتری**

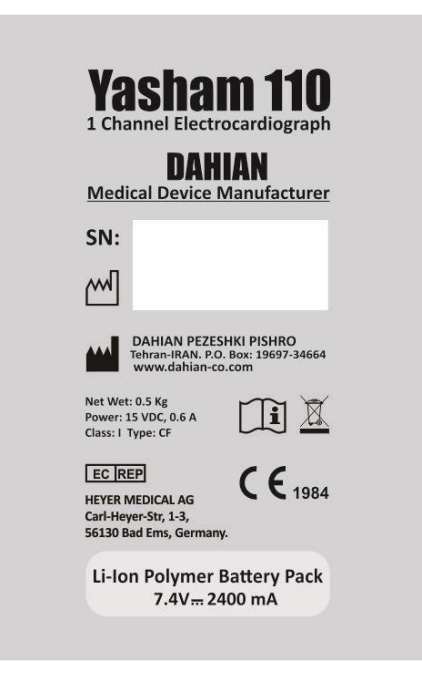

**نشانه های موجود در لیبل پشت دستگاه**

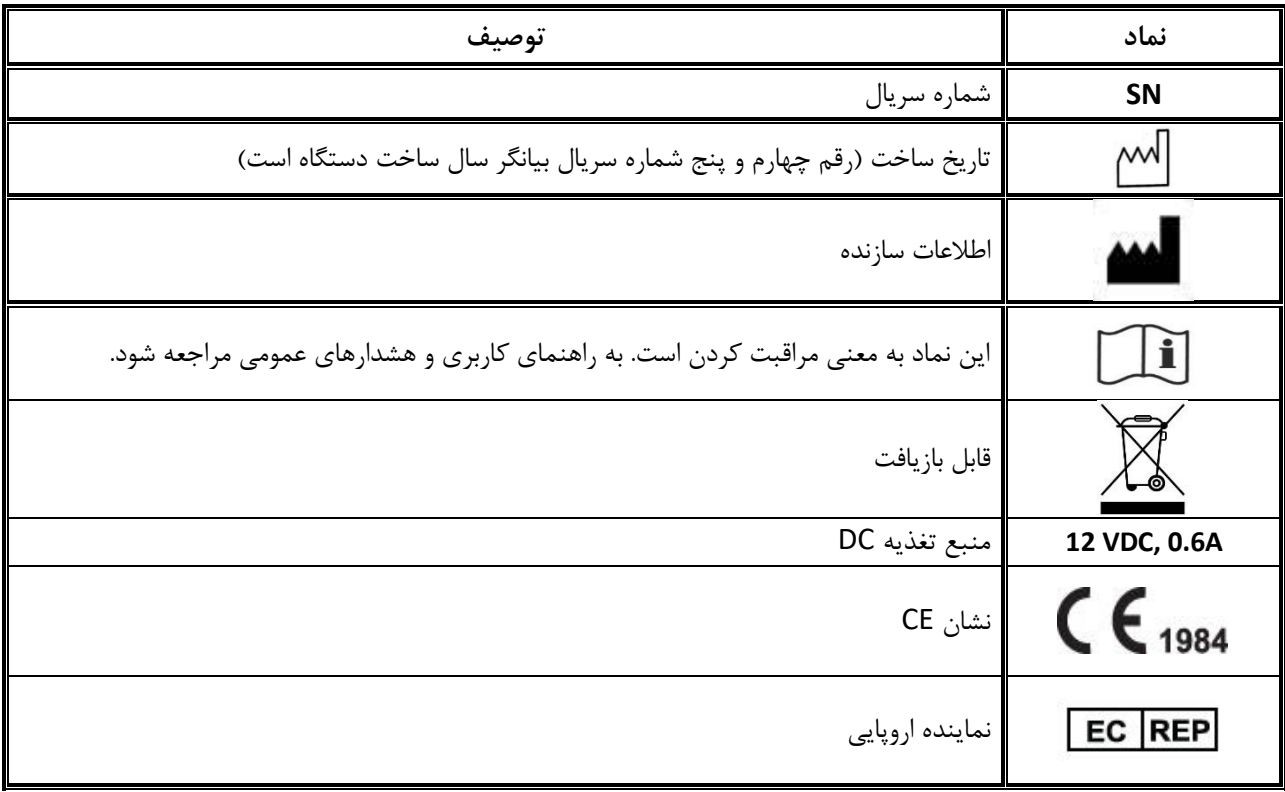

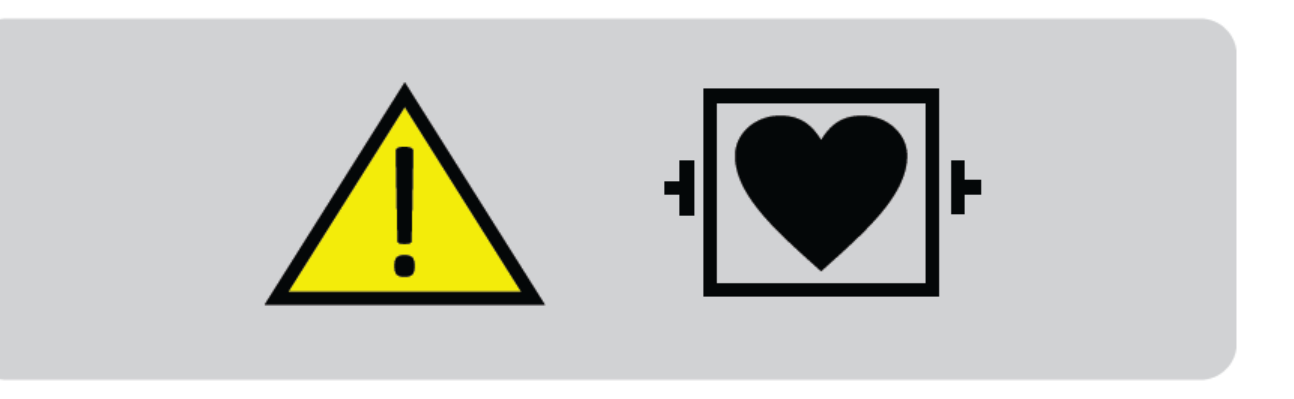

### **لیبل سمت راست دستگاه**

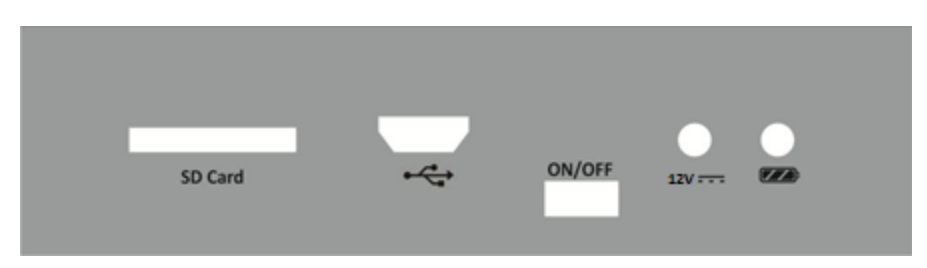

**نشانه های موجود در سمت راست و جلوی دستگاه**

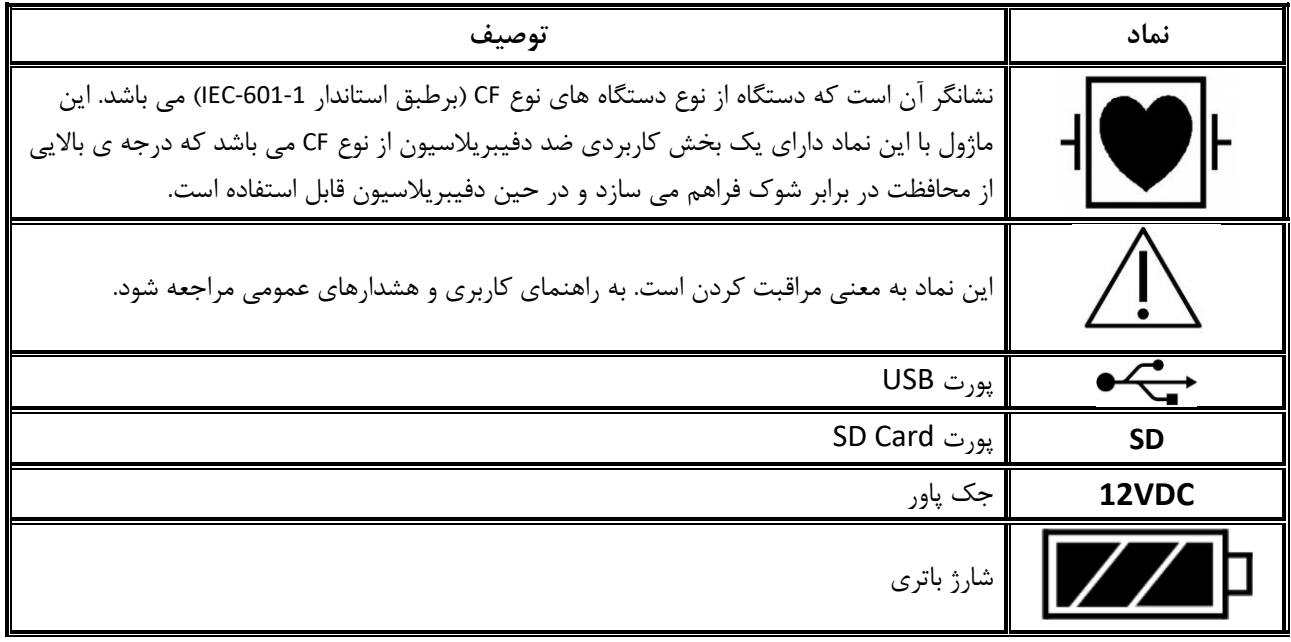

**لیبل وارانتی**

**Warranty void if removed** 

**لیبل گارانتی**

**Guarantee void if removed** 

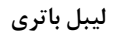

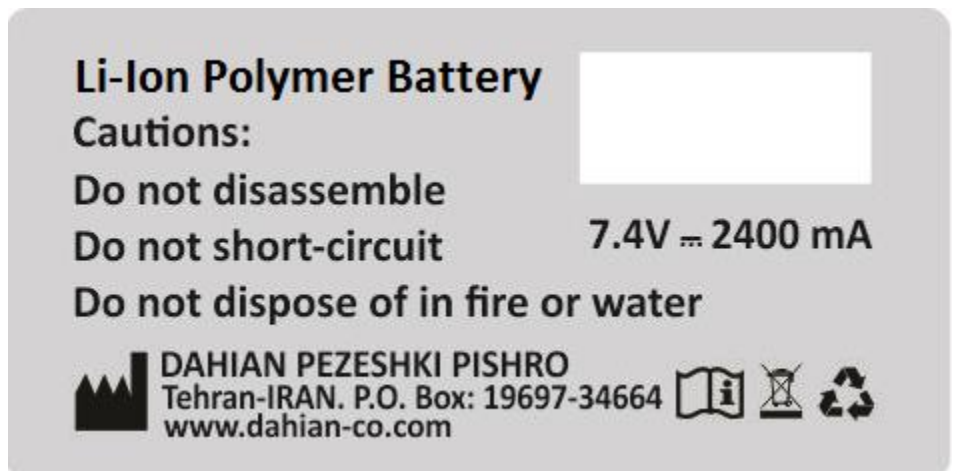

# **فصل دوم – پیکربندی سیستم**

سیستم الکتروکاردیوگراف یاشام دارای ویژگی هایی به شرح ذیل می باشد :

- قابلیت نمایش شکل موج 12 لید ECG
- قابلیت انتخاب Lead Rhythm و نمایش شکل موج آن به طور مجزا در صفحه نمایش
	- قابلیت پرینت شکل موجها )یک کانال(
	- قابلیت ذخیره اطالعات در حافظه داخلی و جانبی)خارجی(
		- قابلیت نمایش اطالعات ذخیره شده و پرینت آنها

### **-1-2 اطالعات کلی**

 سیستم الکتروکاردیوگراف با صفحه نمایش TFT رنگی 5 اینچ عرضه می شود . این سیستم دارای صفحه نمایش لمسی بادقت باال، رکوردر و مزایایی چون کوچک بودن ، وزن سبک و قابل حمل بودن است . به دلیل ویژگی پرتابل بودن و امکان کار با باتری محدودیتی در مورد محل استفاده ندارد .

**شرایط محیطی :** 

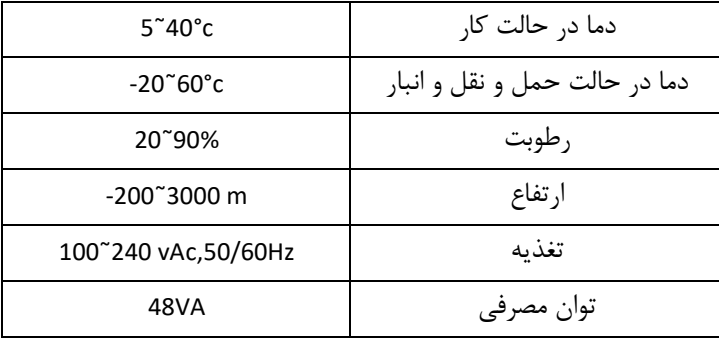

### **عمر دستگاه:**

از آنجا که عمر قطعات الکتریکی حداقل 10 سال پیش بینی میشود، طول عمر مورد انتظار از دستگاه 10 سال است.

**موارد قابل استفاده:**

سیستم الکتروکاردیوگراف یاشام 110 از ماژول ECG، ماژول رکورد، صفحه نمایش و تامین انرژی از برق شهری یا باتری تشکیل شده است. از مزایای یاشام 110 میتوان به کوچک بودن ، وزن سبک و قابلیت حمل اشاره کرد.

سیستم الکتروکاردیوگراف یاشام 110 یک وسیله کمک تشخیصی برای ارزیابی وضعیت بیمار می باشد که برای تشخیص بیماری های مختلف قلبی استفاده می شود. این سیستم منحصرا برای استفاده توسط پرسنل مجرب پزشکی، بنابر تجویز پزشک معالج و قابل استفاده برای تمامی سنین، طراحی شده است. محل های پیش بینی شده برای استفاده از دستگاه در مطب پزشکان، درمانگاه ها و کلینیک های پزشکی و بیمارستان های عمومی و تخصصی در نظر گرفته شده است. **-2-2 توصیف بخشهای مختلف سیستم الکتروکاردیوگراف یاشام 110**

نام و عملکرد بخشهای مختلف سیستم الکتروکاردیوگراف یاشام به شرح ذیل می باشد :

**-**1-2-2 **پنل رویی**

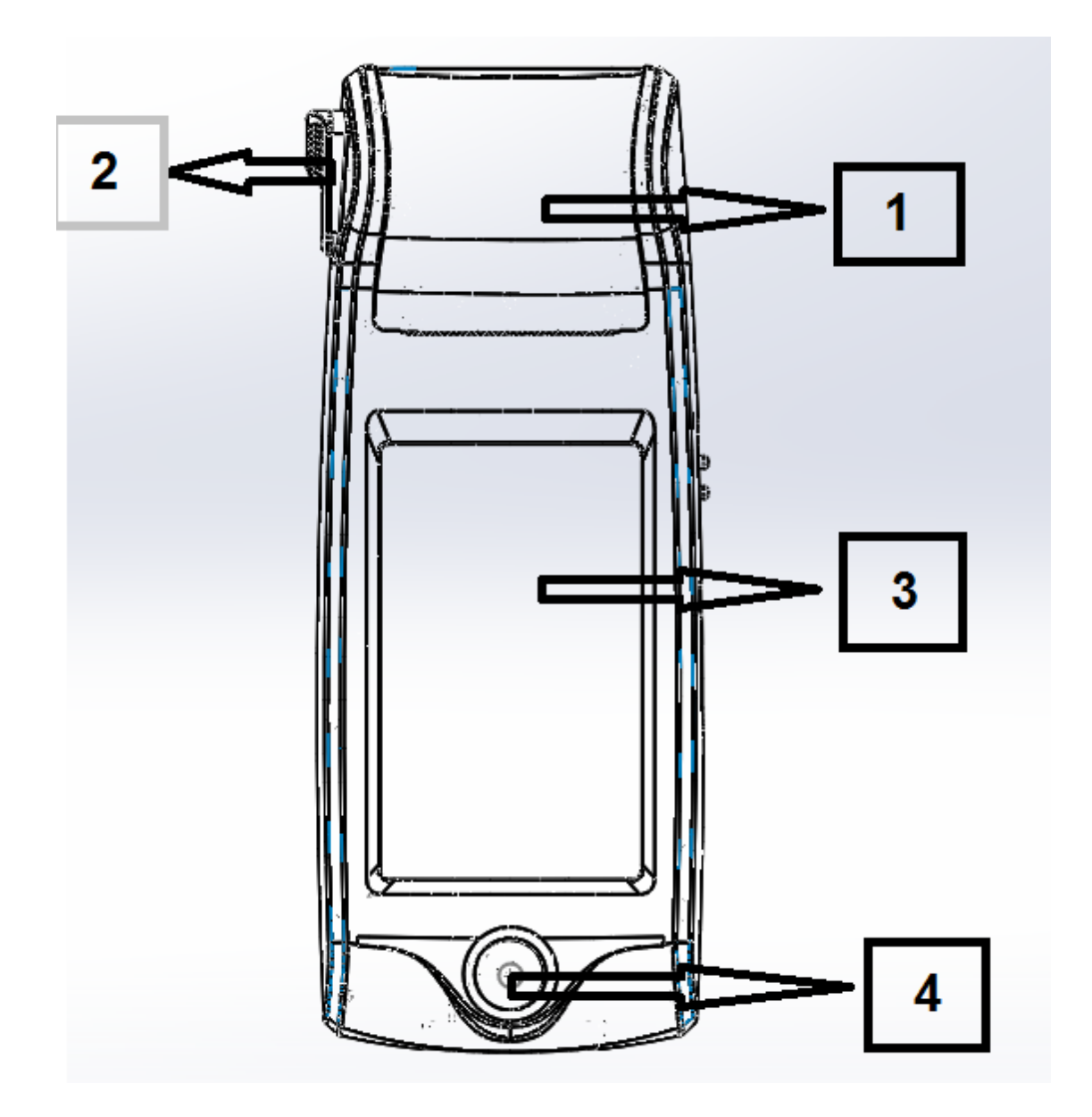

**شکل1-2**

1( رکوردر : برای قراردادن کاغذ رکوردر و پرینت از سیگنالهای ECG مورد استفاده قرار می گیرد.

2( ضامن درب رکوردر : برای باز کردن درب رکوردر به کار می رود.

DO-116-V6

3( صفحه نمایش : شکل موجهای ECG، اطالعات بیمار، ... در این قسمت به نمایش در می آید .)برای اطالعات بیشتر به بخش1-1-2-2 مراجعه کنید (

4( دکمه شروع / توقف رکورد: جهت شروع یا توقف رکورد در منوهای مشخص شده بکار می رود.

### **-1-1-2-2 صفحه نمایش**

 الکتروکاردیوگراف دارای صفحه نمایش رنگی TFT است . شکل موج 12 لیدECG، مقدار عددی HR، نام و ID بیمار، تاریخ و ساعت، وضعیت سیستم و باتری و پیغام های خطا و اطالعی بر روی این صفحه نمایش داده می شود. صفحه نمایش را می توان به سه بخش تقسیم کرد: (Header Area) ، بخش شکل موج (Waveform Area/Menu Area)و بخش مربوط به پیغامها (Message Area).

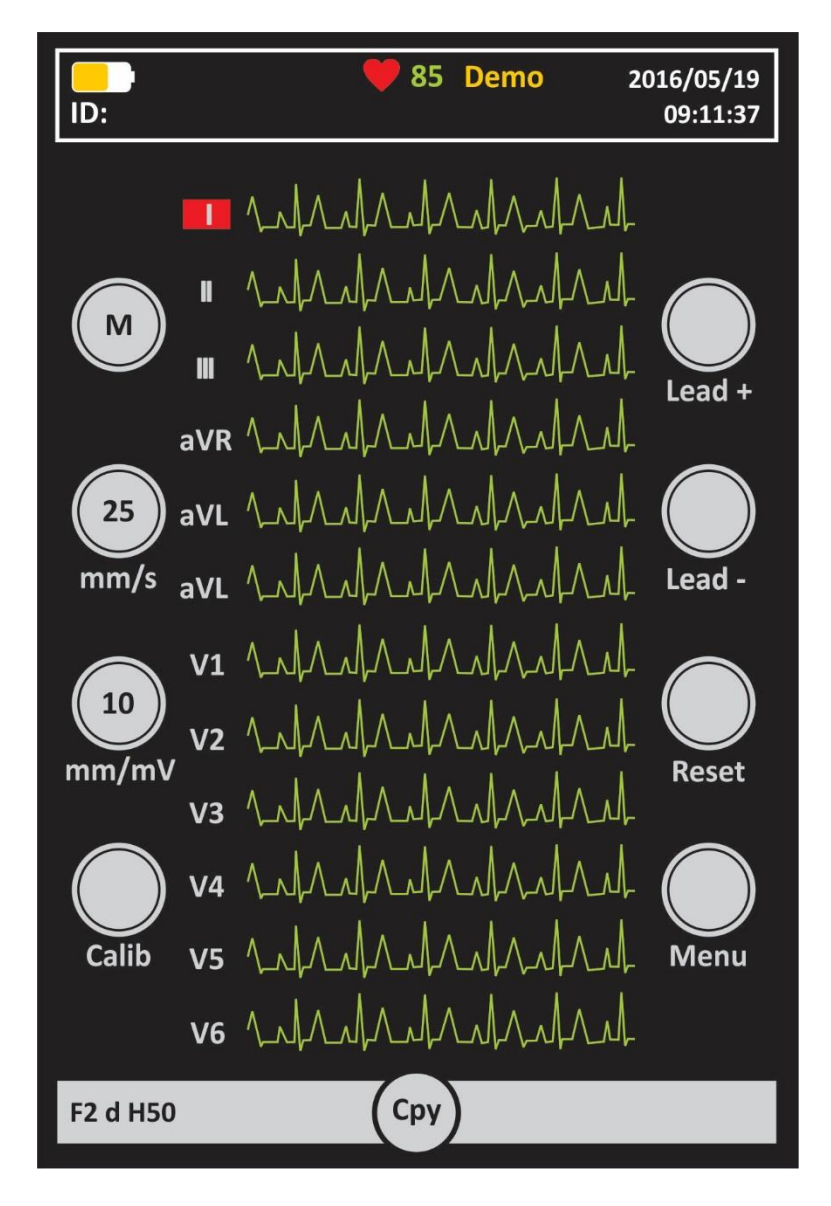

### **Header Area:**

 بخش باالیی صفحه نمایش Area Header نام دارد . پارامترهایی که در Area Header نمایش داده می شود ، شامل مقدار عددی HR، تاریخ و زمان و شرایط کارکرد سیستم و.... می باشد . این اطالعات در هنگام کارالکتروکاردیوگراف همیشه بر روی صفحه نمایش دیده می شود . الزم به ذکر است که مقدارعددی HR به صورت لحظهای اندازه گیری و به هنگام می شود .

#### **Waveform Area/Menu Area:**

شکل موج های 1۲ لید ECG یا شکل موج مربوط به Rhythm lead ، بر روی صفحه ، به نمایش در می آیند و امکان هیچ گونه تغییریدر ترتیب قرارگیری آنها وجود ندارد .

نوع لید برروی ناحیه مربوط به شکل موج ECG نمایش داده می شود .

#### **Message Area :**

در سیستم یاشام فضای اختصاصی برای نمایش پیغامها به دو بخش تقسیم می شود:

-1 فضای داخلی برای نمایش پیغام ها به دو بخش تقسیم می شود: سیستم الکتروکاردیوگراف اتصال الکترودها را به طور متوالی چک میکند و در صورت تشخیص عدم اتصال مناسب الکترودها پیغام را به رنگ قرمز در ناحیه تعیین شده روی سیگنال مربوطه ،نمایش می دهد. -2 فضای اختصاصی برای نمایش پیغامهای اطالعی و خطای سیستم: در این مکان پیغام های سیستم با رنگ زمینه سفید و متن به رنگ قرمز نمایش داده می شوند. )برای مشاهده پیغامهای دستگاه الکتروکاردیوگراف به AppendixIII مراجعه نمایید.(

کلیدهای لمسی صفحه نمایش:

در این سیستم تمامی کلیدهای عملکردی به صورت لمسی پیاده سازی شده اند و تنها دکمه موجود در سیستم یک شاسی فشاری می باشد که جهت شروع / خاتمه رکورد استفاده می شود.

برای مشاهده توضیحات بیشتر به بخش 2-1-2-2 )کلیدهای عملکردی( مراجعه کنید.

برای لمس صفحه نمایش از وسایل تیز و برنده استفاده نکنید

**-2-1-2-2دکمه های لمسی عملکردی** سیستم الکتروکاردیوگراف به گونهای طراحی شده است که اپراتور با استفاده از صفحه نمایش لمسی، بتواند به راحتی با آن کار کند. درشکل 3-2 نحوه چینش دکمه های لمسی و عملکرد هر کدام آمده است:

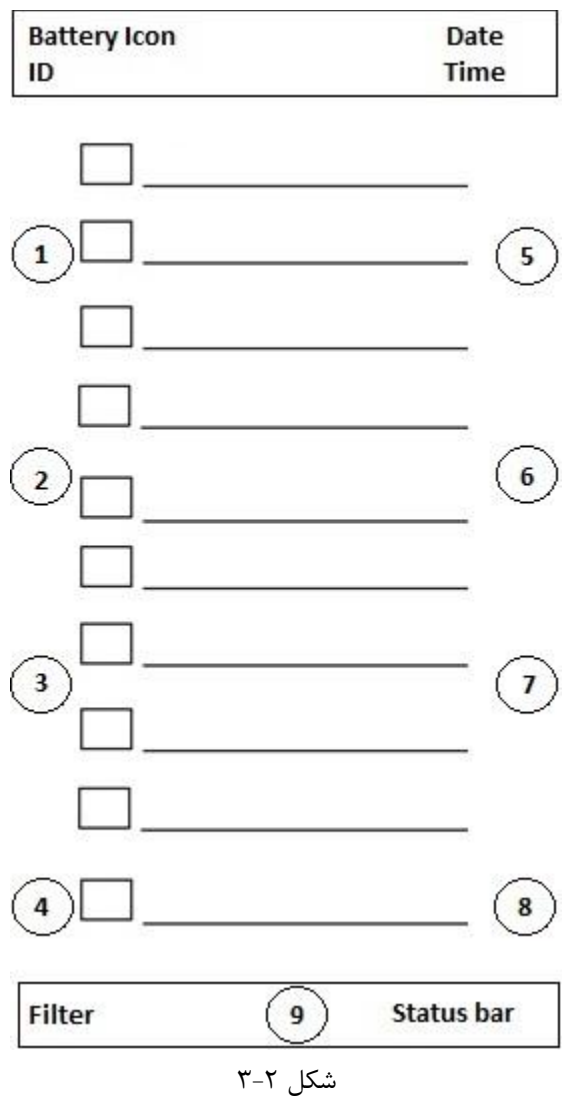

:Workmode -1

برای تغییر مُد کاری دستگاه به کار می رود. گزینه های موجود عبارتست از M (برای مُد دستی)، A (برای مُد خودکار) و R (برای مُد ریتم).

:Speed -2

برای تنظیم سرعت رکوردگیری مورد استفاده قرار می گیرد. :Sensitivity - 3 برای تنظیم حساسیت رکوردگیری مورد استفاده قرار می گیرد . :Calib - 4 برای رکورد از سیگنال کالیبره mv1 مورد استفاده قرار می گیرد .

:Lead + - 5 در Mode های Manual برای انتخاب لیدهای بعدی مورد استفاده قرارمی گیرد. :Lead  $- \hat{r}$ در Mode های Manual برای انتخاب لیدهای قبلی مورد استفاده قرار می گیرد. :Reset - 7 برای ریست کردن فیلترهای دستگاه و بازگشت سریع سیگنالها به روی صفحه نمایش مورد استفاده قرار می گیرد . :Menu - 8 برای ورود به منوی اصلی سیستم مورد استفاده قرار می گیرد . :Cpy - 9 برای کپی گرفتن از آخرین رکورد اتوماتیک ذخیره شده به کار می رود .

قبل از آغاز کاربا الکتروکاردیوگراف ابتدا کلیه کلیدها ونشانگرها را چک کنید و از صحت عملکرد آن اطمینان حاصل کنید

### **نشانگرها**

کلید روشن و خاموش )Off/On )در سمت راست کیس )شکل4-2( قرار دارد . دو عدد نشانگر برای اتصال آداپتور به سیستم و میزان شارژ باتری در سیستم وجود دارد . وقتی که سیستم به برق ACمتصل است ، نشانگر سبز )شکل4-2( و نشانگر شارژ باتریروشن می شود . نشانگر باتری در هنگامیکه کاملا شارژ است سبز و در حالت نیمه شارژ نارنجی رنگ(روشن نمودن دو رنگ LED به صورت همزمان) می باشد . )شکل4-2(

### 1 - **LED** قرمز و سبز:

مربوط به باتری زمانیکه دستگاه توسط باتری ،بدون اتصال به آداپتور روشن است.

### 2 - **LED** سبز:

مربوط به اتصال آداپتور به دستگاه.

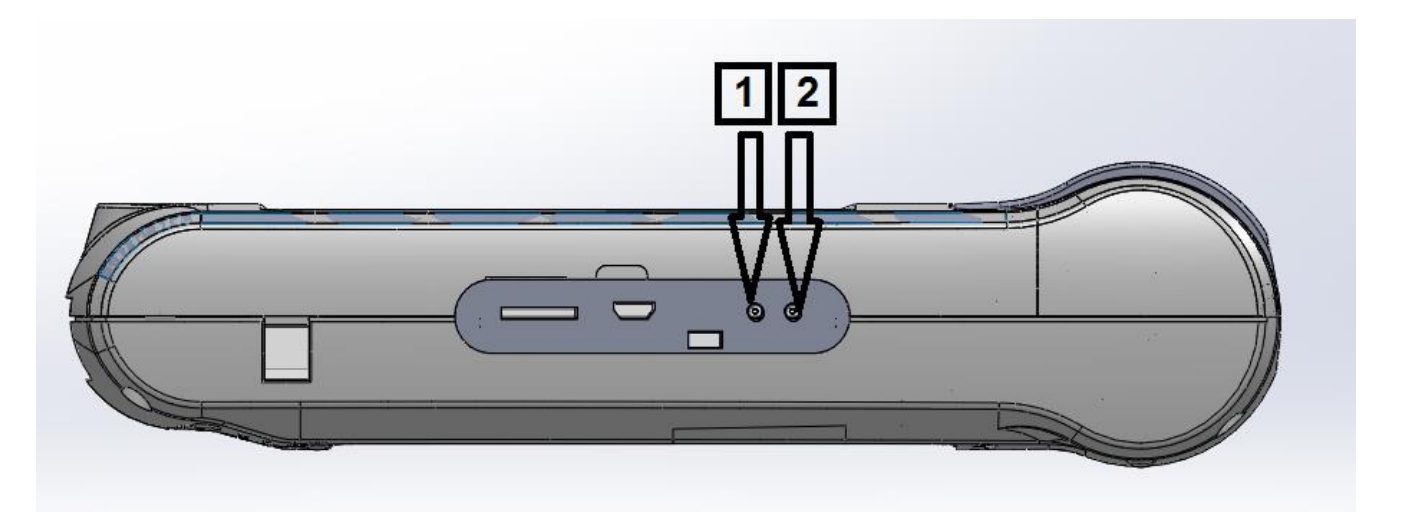

شکل 4-2 محل قرارگیری LED های نشانگر تغذیه

# **-2-2-2 پنل زیرین سیستم**

محفظه نگهدارنده باتری در کیس زیرین )مطابق شکل 5-2( قرار دارد.

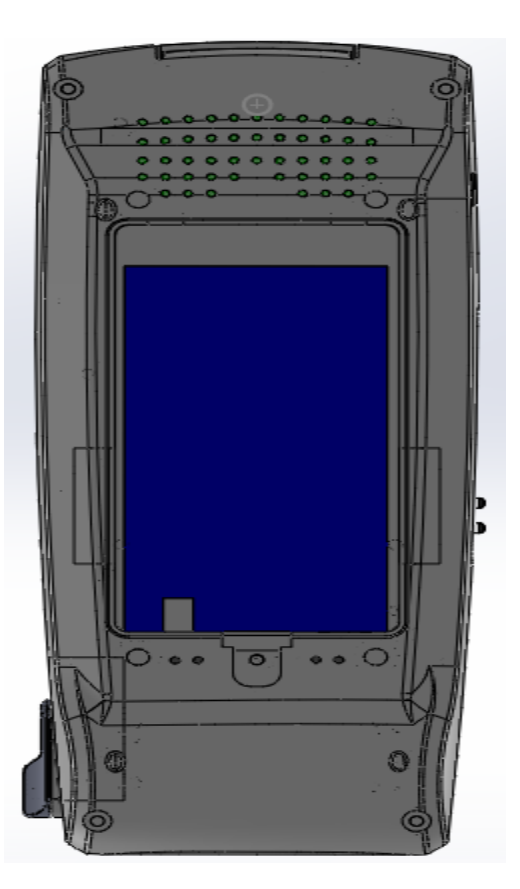

**شکل5-2**

# **-3-2-2 اتصاالت جانبی**

اتصالات جانبی دستگاه (شکل ۲-۶) در سمت راست سیستم قرار دارد .

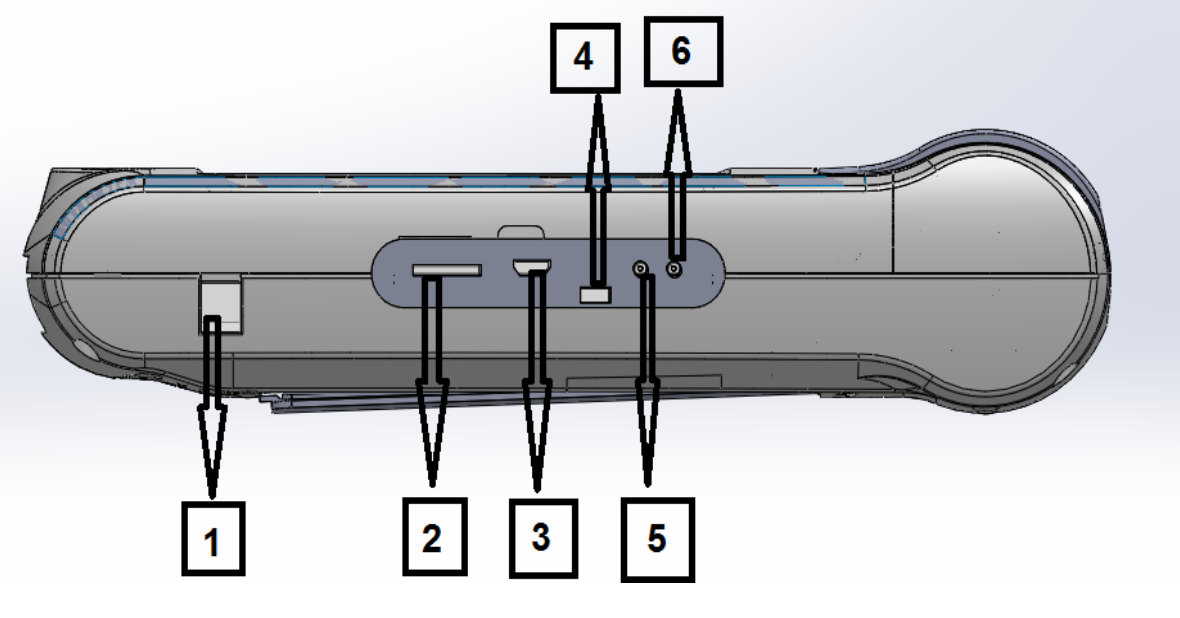

شکل ۲-۶

- -1 جک پاور جهت اتصال شارژر
- -2 سوکت Card SD Micro برای ذخیره سازی داده های مربوط به سیگنال رکورد گرفته شده، روی کارت حافظه
- -3 کانکتور OTG USB جهت ارسال داده به نرم افزار کامپیوتری و ارتقای نرم افزار اصلی سیستم )قابلیت در آینده راه اندازی می شود). در زمان اتصال کابل OTG به کامپیوتر به منظور جلوگیری از قطع شدن ارتباط با کامپیوتر از قابلیت های سیستم نظیر رکورد، فعال سازی Pace و ... استفاده نشود.
	- On/Off کلید -4
	- -5 نمایشگر اتصال آداپتور
	- -6 نمایشگر میزان شارژ باتری

**-4-2-2باتری داخلی سیستم**

 الکتروکاردیوگراف دارای باتری قابل شارژ می باشد . وقتی که سیستم به آداپتورمتصل است باتری به طور اتوماتیک شروع به شارژ شدن می کند . روشن و خاموش بودن الکتروکاردیوگراف در شارژ باتری هیچ تاثیری ندارد . حدود 4 ساعت طول می کشد تا باتری که کامال خالی است ، به طور کامل شارژ شود . در صورتی که باتری کامال شارژ باشد ، سیستم به مدت حداقل 5 ساعت می تواند بدون وصل بودن به برق کار کند .

DO-116-V6 در صورتی که زمان شارژ باتری به کمتر از 2 ساعت برسد باتری معیوب می باشد و جهت تعویض آن با خدمات پس از فروش تماس بگیرید . زمان شارژ و دشارژ برای باتری با مشخصات 2400 میلی آمپر ساعت 7.4، ولت واز نوع لیتیم پلیمر مثبت محاسبه شده است.

عالمت در بخش Area Header در صفحه نمایش نشان دهنده میزان شارژ باتری است . قسمت رنگی داخل باتری نشان دهنده میزان باقیمانده شارژ باتری است . این عالمت فقط در زمانی که سیستم به برق وصل نیست و از باتری استفاده می کند نشان داده می شود . همچنین میزان شارژ باتری با استفاده از نشانگر)LED ) باتری که بر روی سیستم وجود دارد مشخص می شود .

> اگر شارژ باتری کم شود الکتروکاردیوگراف به طور اتوماتیک خاموش می شود . قبل از اینکه شارژ باتری آنقدر کم شود که منجر به خاموش شدن شود ، پیغام Low Battery در بخش Area Message، نمایان می شود .

وقتی که نشانگر باتری با رنگ کامال سبز روشن شده است ، نشان دهنده این است که باتری کامال شارژ شده است. هنگامیکه باتری در حال شارژ است نشانگر مربوط به AC روشن و نشانگر باتری از روی صفحه حذف می شود.

> فقط از باتری مورد تایید شرکت سازنده استفاده کنید. استفاده از باتری دیگر ممکن است موجب آتش سوزی و یا تخریب دستگاه میگردد. استفاده از باتری غیر مجاز در دستگاه باعث ابطال گارانتی دستگاه می شود.

> جهت افزایش طول عمر باتری، اجازه دهید اندیس شارژ باتری روی صفحه نمایش در وضعیف قرمز قرار گیرد و سپس آن را شارژ نمایید. اتصال دائمی دستگاه به آداپتور سبب کاهش طول عمر مفید باتری می

> > گردد

جهت افزایش طول عمر باتری، اجازه دهید شارژ باتری خالی شود و سپس آن را شارژ نمایید. اتصال دائمی دستگاه به آداپتور سبب کاهش طول عمر مفید باتری می گردد

### **-1-4-2-2 نحوه جا گذاری باتری**

باتری سیستم بایستی توسط اپراتور مجاز تعویض گردد و کاربر عادی مجاز به تعویض باتری نیست.

### **-3-2 اتصال الکترودها**

کابل ECG شامل دو قسمت است : کابلی که به سیستم متصل می شود و لیدهایی که به بیمار متصل می شوند .

برای یک بیمار از الکترودهای مشابه استفاده کنید تا از ایجاد اختالف امپدانس الکتریکی جلوگیری شود. استفاده از الکترودهای با نوع کلرید– نقره توصیه می شود . استفاده از فلزهای غیرمشابه تولید آفست بزرگی در هنگام پوالریزاسیون می کند که در شکل موج ECG تاثیر می گذارد و همچنین استفاده از فلز غیرمشابه باعث افزایش زمان بازگشت )RecoveryTime )سیگنالECG بعد از استفاده از الکتروشوک می شود.

 $\bullet$ در هنگام اتصال کابل و الکترودها مطمئن شوید که هیچ قسمت فلزی الکترودها به زمین حفاظتی اتصال نداشته باشد . چک کنید که همه الکترودهای ECG به بدن بیمار به طور مناسب وصل شده اند .

تداخالت ناشی از سیستم های زمین نشده نزدیک بیمار یا دستگاه الکتروکوتر می تواند باعث عدم دقت شکل موج ECG شود .

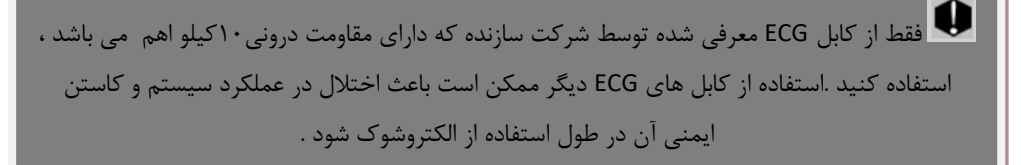

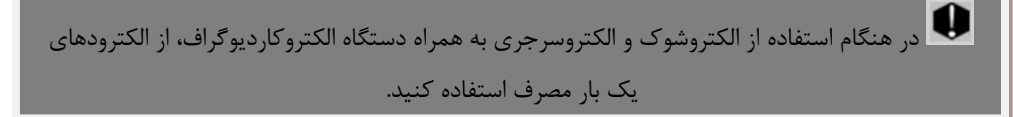

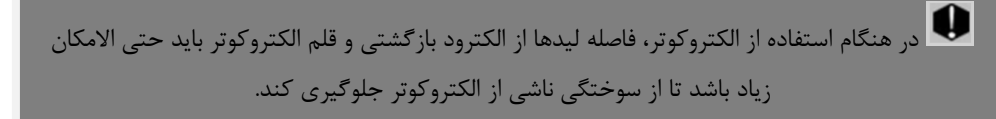

فقط از الکترودهای تمیز و سالم استفاده کنید، استفاده از الکترودهایی که سطح آنها آسیب دیده است ممکن است موجب عدم دقت شکل موج ECG شود.

**اتصال الکترودهای اندامی :** 

از 10 الکترود موجود ، چهار الکترود به اندامها متصل می شوند . لید مرجع ، الکترود متصل به پای راست میباشد .

**قبل از اتصال الکترود ها :** 

.1پوست بیمار را آماده کنید .

- پوست دارای هدایت الکتریکی کمی است؛ بنابراین آماده سازی پوست برای اتصال مناسب الکترودها به پوست از اهمیت باالیی برخوردار است .
	- آن قسمت پوست را با آب و صابون بشویید .

.2 مقداری ژل بر روی پوست آن ناحیه بمالید .

.3 الکترود را در محل مناسب روی بدن بیمار نصب کنید .

محل قرارگیری الکترودهای اندامی برای ECG 12 لید به شرح زیر می باشد )شکل 8-2( :

- دست چپ )LA)
- دست راست )RA)
	- پای چپ )LL)
- پای راست )RL)

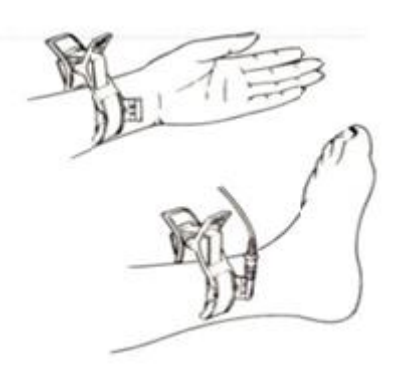

**شکل8-2الکترودهای اندامی**

# **اتصال الکترودهای سینهای :**

قبل از اتصال الکترودها :

.1 پوست بیمار را آماده کنید .

- پوست دارای هدایت الکتریکی کمی است بنابراین آماده سازی پوست برای اتصال مناسب الکترودها به پوست از اهمیت باالیی برخوردار است .
	- اگر الزم است موهای آن قسمت را تمیز کنید .
		- آن قسمت را با آب و صابون بشویید .

.2 مقداری ژل برروی پوست آن ناحیه بمالید .

.3 الکترودها را در محل مناسب خود قرار داده و سرحبابی پوآر را فشار دهید تا به پوست چسبیده شود .

محل قرارگیری الکترودهای سینه ای برای ECG 12 لید به شرح زیر می باشد )شکل 9-2( :

- ) 1V(1C فضای بین دنده ای چهارم در کنار راست استرنوم
- ) 2V(2C فضای بین دنده ای چهارم در کنار چپ استرنوم
	- ) 3V(3C با فاصله مساوی بین 2V و4V
- ) 4V(4C فضای بین دنده ای پنجم ، روی خط میدکالویکوالر چپ

DO-116-V6

- ) 5V(5C در قسمت چپ خط زیر بغلی قدامی ، در همان سطح افقی 4V
- ) 6V(6C در قسمت چپ خط زیر بغلی میانی ، در همان سطح افقی 4V

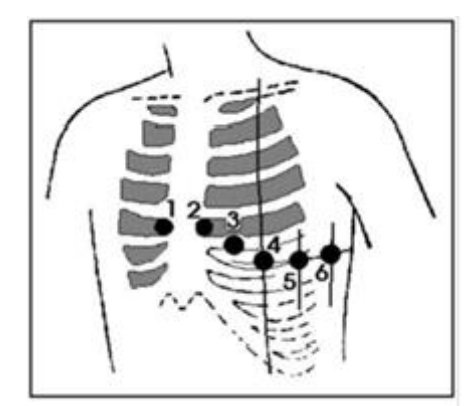

**شکل9-2 اتصال الکترودهای سینه ای**

 لیبلها و رنگهای الکترودهای ECG با توجه به استاندارهای IEC و AHA، متفاوت خواهد بود . شما می توانید با توجه به استاندارد مورد پذیرش در بیمارستان یا مرکز درمانی خود ، کابل مورد نظر خود را انتخاب کنید .

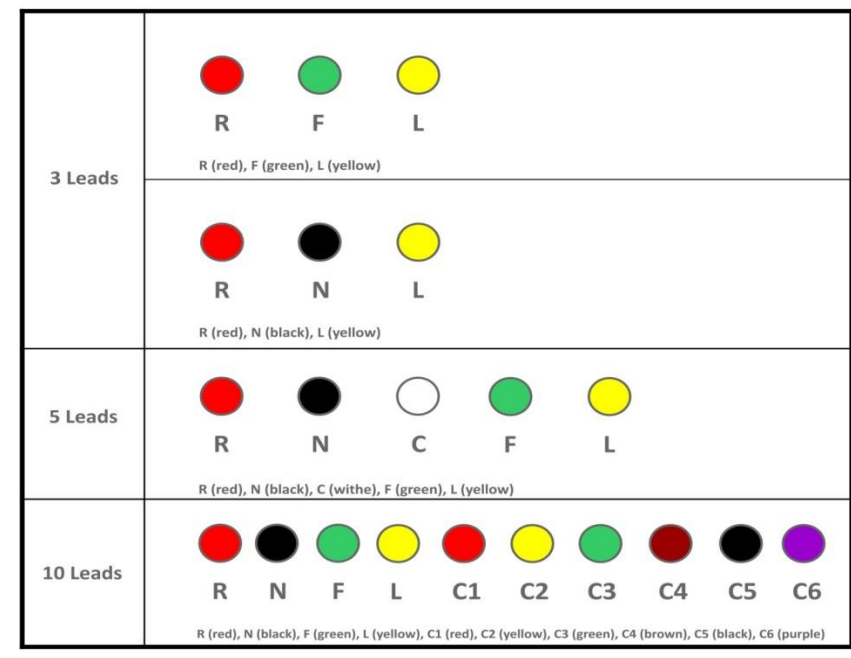

#### **IEC (European standard) color coding Standards:**

### **AAMI/AHA (American standard) color-coding standards:**

(Association for the Advancement of Medical Instrumentation)

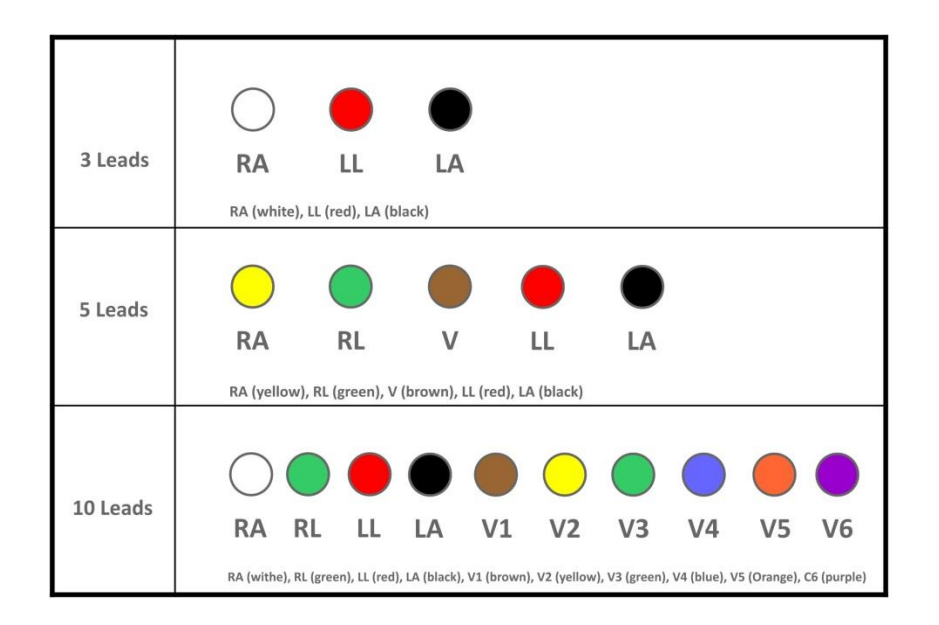

**دیاگرام اتصال لیدهای مختلف به شرح ذیل می باشد :**

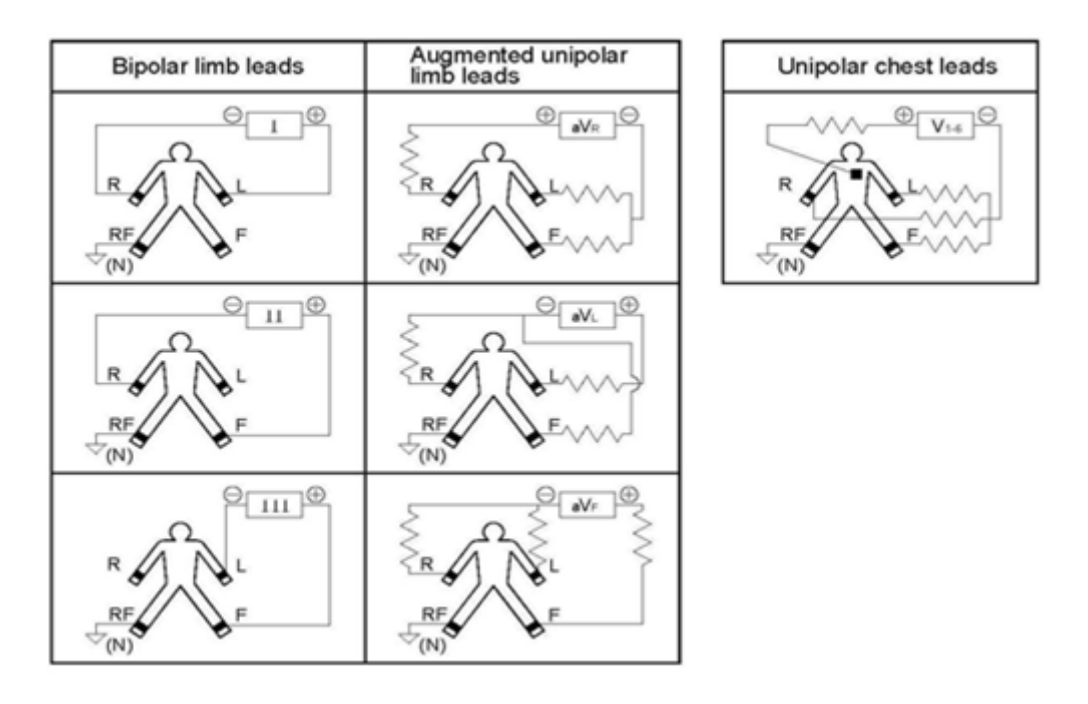

**شکل 10-2 دیاگرام اتصال لیدهای سینه ای**

**فصل سوم : تنظیمات دستگاه** 

**-3-1 اطالعات کلی** 

در این فصل به شرح منوهای مختلف دستگاه پرداخته شده است .

از جمله :

- برای تنظیمات زمان و تاریخ به بخش Date and Time/Setting System/Menu مراجعه کنید .
- برای مشاهده مشخصات شرکت سازنده به بخش About/Setting System /Menu مراجعه کنید .
	- برای انجام تنظیمات مربوط به رکوردگیری به بخش Setting User/Menu مراجعه کنید .

بهتر است قبل از انجام رکوردگیری ، دستگاه را مطابق با شرایط مورد نظر خود تنظیم کنید .

### **2-3- Main Menu**

 سیستم الکتروکاردیوگراف دارای تنظیمات پیکربندی قابل انعطافی می باشد . از طریق لمس گزینه Menu در صفحه نمایش می توان پنجره Menu Main(شکل 1-3( را باز کرد .

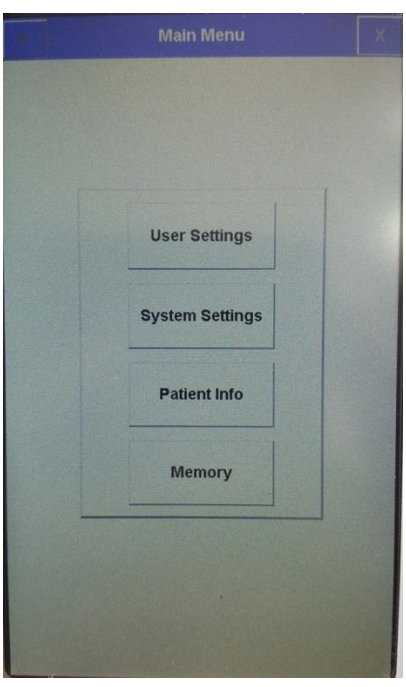

**Main Menu 1-3 شکل**

درMenu Main، چهار منوی Memory,Info Patinet,Setting System,Setting User وجود دارد که می توان با توجه به نیاز، گزینه مورد نظر را انتخاب نمود .

### **2-4- System Setting Menu**

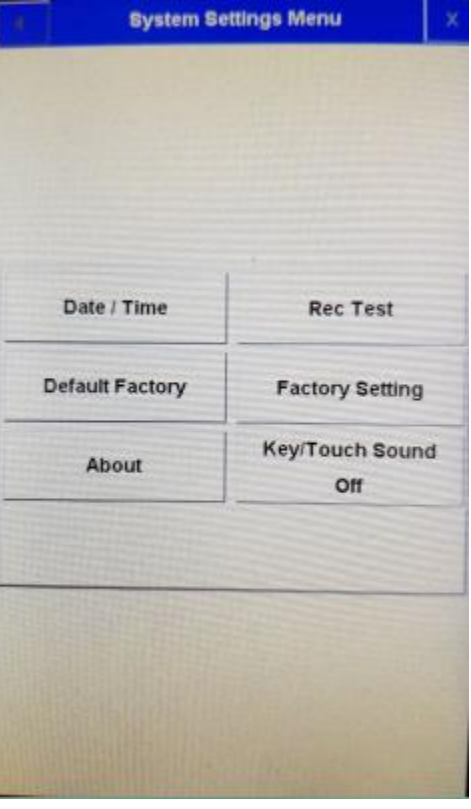

با انتخاب System Setting از Main Menu، پنجره زیر نمایان می شود :

**System Setting 2-3 شکل**

در این منو تنظیمات زیر قابل اجرا می باشد :

Time/Date: با فشردن این کلید پنجره زیر باز می شود :

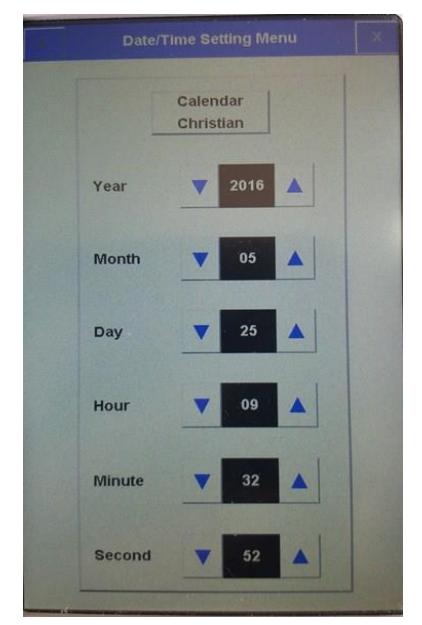

**Date/Time setting 3-3 شکل**

در این پنجره می توان تنظیمات زیر را انجام داد :

Calendar:انتخابهای قابل دسترس "Solar("هجری شمسی ( و"Christian("میالدی( می باشد .

Date: در این قسمت می توان تاریخ را تنظیم نمود .

Time: در این قسمت می توان زمان را تنظیم نمود .

- Test Rec: برای تست صحت عملکرد هدپرینتر مورد استفاده قرار می گیرد .
- Factory Default: با این انتخاب، کلیه تنظیمات براساس پیشنهاد شرکت سازنده انتخاب میشود و به دلیل این که کلیه تنظیمات گذشته با فعال کردن این مورد از بین می رود، مانیتور از اپراتور سوال میکند که آیا از این کار اطمینان دارد یا خیر ؟

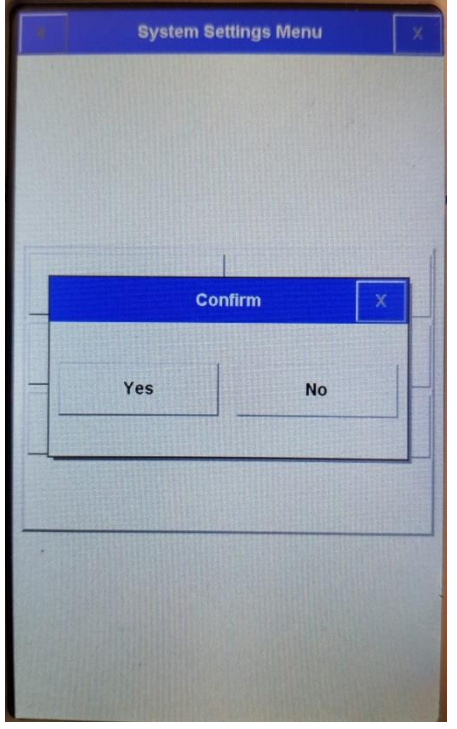

شکل 4-3

Setting Factory: با فشردن این کلید پنجره زیر باز می شود .

 اپراتور به گزینه های موجود در این منو دسترسی ندارد و فقط افراد مورد تایید شرکت سازنده میتوانند تنظیمات الزم را در این منو اعمال کنند .

| <b>Factory Code</b>    |              |                         |                         |            |
|------------------------|--------------|-------------------------|-------------------------|------------|
| $\overline{a}$         | b            | G                       | d                       | e          |
| f                      | g            | $\overline{\mathbf{h}}$ | K                       | ī          |
| $\mathbf k$            | ı            | m                       | $\overline{\mathbf{n}}$ | $\alpha$   |
| P                      | $\mathbf{q}$ | r.                      | S.                      | t          |
| $\overline{u}$         | v            | W                       | ×                       | y          |
| z                      | CLR          | DEL                     | CPS                     | <b>SPC</b> |
|                        | <b>BkSp</b>  | $\leq$                  | $\rightarrow$           |            |
| <b>Enter</b><br>Cancel |              |                         |                         |            |

شکل 5-3

About: با این انتخاب، پنجره زیر باز می شود که مشخصات مربوط به سیستم و شرکت سازنده در آن آمده است .

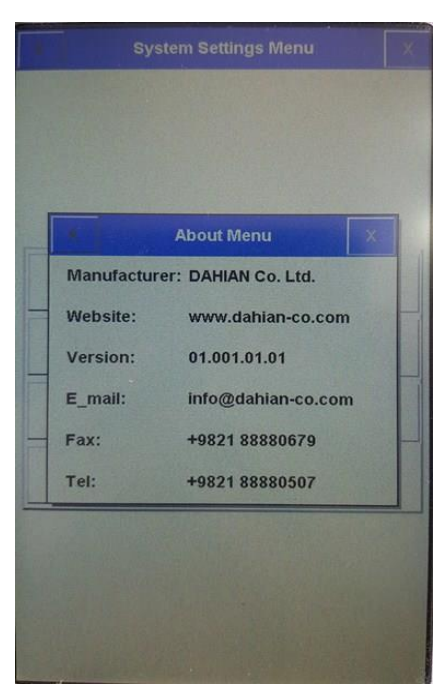

**شکل6-3**

■ Key Sound : گزینه های قابل دسترس برای تنظیم صدای کلیدهای صفحه کلید و صفحه لمسی On,Off میباشد .

### **4-3- User Setting Menu**

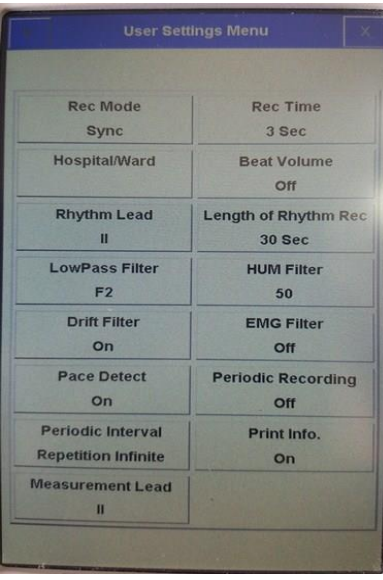

با انتخاب Setting User از Menu Main، پنجره زیر نمایان می شود :

**شکل 7-3**

در این منو تنظیمات زیر قابل اجرا می باشد :

 $\cdot$  Rec Mode و Sync می باشد . Real time و Sync می باشد .

 در مد Sync از سیگنال لیدهای مختلف به طور همزمان رکورد گرفته می شود . در واقع زمان آغاز رکوردگیری برای همه لیدها یکسان است .

رکوردگیری در حالت Sync، فقط در مُد اتوماتیک و پریودیک قابل دسترس است .

- Time Rec : این گزینه برای تعیین مدت زمان رکوردگیری از لیدها مورد استفاده قرار می گیرد که گزینه های قابل دسترس 3 seconds 12 می باشد .
	- Ward/Hospital: با این انتخاب پنجره ای مشابه شکل زیر نمایان می شود که نام بیمارستان یا بخش را می توان در آن وارد نمود .

| Hospital              |                         |              |                         |               |
|-----------------------|-------------------------|--------------|-------------------------|---------------|
| $\mathbf{a}$          | b                       | $\mathbf{c}$ | $\mathbf d$             | e             |
| f                     | g                       | h            | î                       | $\mathbf{j}$  |
| $\mathbf k$           | $\mathbf{I}$            | m            | $\overline{\mathbf{n}}$ | $\circ$       |
| p                     | $\overline{\mathbf{q}}$ | $\mathsf{r}$ | $\mathbf{s}$            | t             |
| u                     | $\overline{\mathsf{v}}$ | W            | x                       | y             |
| z                     | $0 - 9$                 | CLR          | DEL                     | CPS           |
| <b>SPC</b>            |                         | <b>BkSp</b>  | $\leftarrow$            | $\rightarrow$ |
| Save<br><b>Cancel</b> |                         |              |                         |               |

**شکل 8-3**

- Volume Beat: گزینه قابل دسترس Off,On می باشد . با انتخاب "Off "صدای ضربان قلب خاموش می شود .
- Rhythm Lead: گزینه های قابل دسترس برای انتخاب لید مرجع V5,V6,I,II,II,aVL,aVR,aVF,V1,V2,V3,V4 می باشد.
- Length of Rhythm Recording: گزینه های قابل دسترس برای تعیین مدت زمان رکوردگیری از لید مرجع ،۳، ۶۰، ۱۵۰، ۱۵۰ و 180 ثانیه می باشند .
- .Low Pass Filter: گزینه های قابل دسترس F1، 2F، 53 و 4F می باشد. فیلترهای ذکر شده به ترتیب تا فرکانس های ۲۵، ۳۵، ۲۵ و 150 را عبور می دهند )براساس شرایط ذکر شده در استاندارد 60601-2-25 IEC )و به معنی **فرکانس قطع** نیستند. به ترتیب فرکانس قطع این فیلتر ها (3dB-) برابر ۳۸، ۴۵ و ۸۷ هرتز می باشد.

فیلترهای1F و 2F ممکن است موجب کاهش دامنه سیگنال ECG، بویژه موجهای P و QRS گردد.

- Filter HUM:گزینه های قابل دسترس OFF، Hz .<sup>60</sup> <sup>50</sup> می باشد. این فیلتر را متناسب با فرکانس برق شهر محلی خود انتخاب کنید.
- Filter Drift:گزینه های قابل دسترسOff .On می باشد. این فیلتر نوسانات سیگنال )باال و پایین رفتن خط مرجع سیگنال( را کاهش می دهد. فرکانس قطع این فیلتر (3dB-) این فیلتر برابر ۰/۴۵ هرتز است.

جهت آنالیز سگمنت ST توصیه می شود که فیلتر Drift و EMG غیرفعال شوند

 Filter EMG :گزینه های قابل دسترس Off.On می باشد. این فیلتر نوسانات مربوط به نویز ماهیچه ای را تضعیف می کند. کاهش نوسانات نویز ماهیچه ای از طریق اعمال یک فیلتر پایین گذر با **فرکانس قطع متغیر** صورت می پذیرد.

> فیلتر EMG یک فیلتر تطبیقی غیر خطی متغیر با زمان است و صرفاً جهت اعمال روی سیگنال های ECG طراحی شده است. نظر به ویژگی غیر خطی بودن این فیلتر کاربر می بایست پس از دریافت آموزش کافی از افراد دارای صالحیت نسبت به روشن کردن و استفاده از آن اقدام نماید. فیلتر فوق در بعضی شرایط احتمال کم کردن دامنه موج های P و T و کمپلکس QRS را دارد

با توجه به ماهیت پایین گذر این فیلتر و غیر خطی بودن آن در مواجهه با مورفولوژی های مختلف سیگنال ECG احتمال کاهش دامنه مولفه های 20 هرتز به باال وجود دارد

فیلتر فوق صرفاً برای سیگنال ECG طراحی شده و برای سایر کاربردها )نظیر کالیبراسیون( این فیلتر می بایست خاموش شود

 Detect Pace: گزینه های قابل دسترس off،on می باشد. در صورت فعال شدن این گزینه و در صورت رخداد Pace و تشخیص آن در مدارات داخلی، به جای Pace یک مارکر سفید رنگ روی صفحه نمایش ظاهر می گردد که در رکورد، به صورت یک مارکر روی تمام لیدها ظاهر می گردند. حداقل سیگنال Pace قابل تشخیص دارای دامنه برابر ±4 میلی ولت و بازه زمانی 0/2 میلی ثانیه می باشد. می باشد.

DO-116-V6

در بیمارانی که دارای Pacemaker هستند باید Detect Pace ،"ON "باشد. در غیر اینصورت سیگنال های ناشی ازPacemaker به عنوان QRS تلقی می شود.

تشخیص سیگنال Pace از روی سیگنال لید II می باشد لذا در صورتی که روی این لید سیگنال Pace تشخیص داده نشود، رخداد Pace اعالم نمی شود.

- PeriodicRecording:در صورت تمایل برای انجام رکوردگیری به صورت پریودیک ، گزینه های قابل دسترس برای تعیین فواصل رکوردگیری min 5-60 می باشد . با انتخاب گزینه Off، رکوردگیری پریودیک متوقف می شود .
- Repetition Interval Periodic:گزینه های قابل دسترس برای تعیین تعداد دفعات رکوردگیری در مد پریودیک. Infinite( بی شمار رکورد) و یک تا ۲۰ می باشند.
	- .Info Print : گزینه های قابل دسترس off،on می باشد.برای حذف یا رکورد سربرگ موجود، در صفحه پرینت می باشد.
		- Lead Measurement : این آیتم فعال بدون کاربرد بوده و برای توسعه سیستم در آینده مد نظراست.

# **فصل چهارم : ثبت اطالعات بیمار**

در این فصل به شرح چگونگی مدیریت اطالعات بیمار پرداخته شده است .

مشخصات بیمار را بهدرستی وارد کنید . در غیر این صورت ممکن است اطالعات ذخیره شده با اطالعات بیماران دیگر اشتباه شود .

با انتخاب Info Patient در Menu Main با لمس صفحه نمایش، پنجره ای مشابه شکل زیر نمایان می شود :

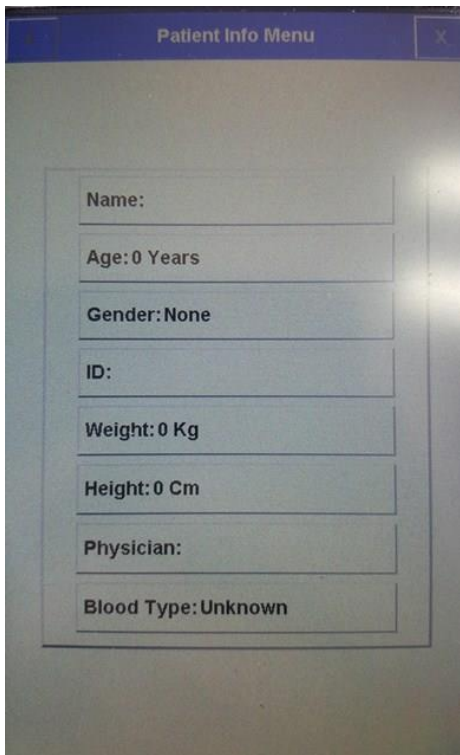

**شکل 1-4**

**ثبت اطالعات بیمار :** 

برای ثبت اطالعات بیمار گزینهی مورد نظر را انتخاب کنید .

**Name:** برای ثبت نام بیمار **،**Name را انتخاب نمایید . با این عمل پنجره ای مشابه شکل 2-4 باز می شود .

پس از وارد نمودن نام ، با انتخاب گزینه Save، نام بیمار ذخیره شده و از این منو خارج می شوید.الزم به ذکر است که حداکثر 15 حرف می توان وارد کرد .

DO-116-V6

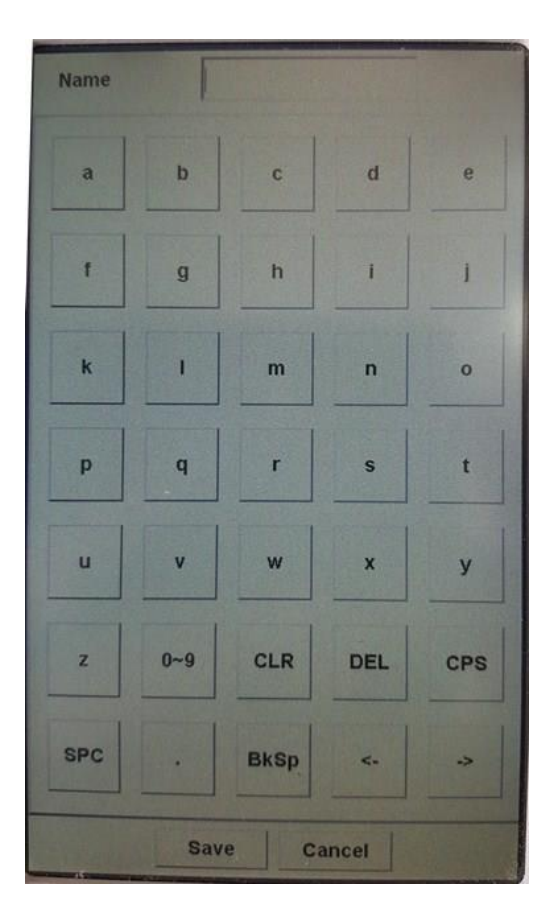

**شکل 2-4**

با انتخاب cancel ، از این پنجره خارج شده و وارد منوی قبلی می شوید .

 **Age :** برای ثبت سن بیمار ، Age را انتخاب کنید . با این عمل پنجرهای مشابه شکل 3-4 باز می شود .

 در این منو گزینهای وجود دارد که به طور پیش فرض بر روی Years تنظیم شده است و گزینههای قابل دسترس برای آن YearsوMonths می باشد .

> در حالت Years می توان سن بیمار را براساس سال و در حالت Months براساس ماه ، وارد نمود . پس از وارد نمودن سن،باانتخاب گزینه save، سن بیمار ذخیره شدهواز این منو خارج می شوید.

| Age          |                          |        |                |                |
|--------------|--------------------------|--------|----------------|----------------|
| $\mathbf{1}$ | $\overline{2}$           | 3      | $\overline{4}$ | $\overline{5}$ |
| 6            | $\overline{\mathcal{L}}$ | 8      | 9              | $\bf{0}$       |
| CLR          | DEL                      | BkSp   | $\leq$         | $\overline{v}$ |
|              |                          |        |                |                |
|              |                          |        |                |                |
|              |                          |        |                |                |
|              |                          |        |                |                |
|              | <b>Save</b>              | Cancel | Years          |                |

**شکل 3-4**

با انتخاب cancel ، از این پنجره خارج شده و وارد منوی قبلی می شوید .

- **Gender:** به طور پیش فرض این گزینه به صورت None تنظیم شدهاست و گزینه های قابل دسترس برای آن ، Female <sup>و</sup>Male میباشد .
	- **ID:** برای ثبت کد بیمار، ID را انتخاب کنید . با این عمل پنجرهای مشابه شکل 4-4 باز میشود .

پس از وارد نمودن کد، با انتخاب گزینه Save، کد بیمار ذخیره شده و از این منو خارج می شوید . الزم به ذکر است که در این قسمت حداکثر 10 حرف می توان وارد کرد .

| ID                    |                         |              |                |               |
|-----------------------|-------------------------|--------------|----------------|---------------|
| $\mathbf{a}$          | $\mathbf b$             | $\mathbf{c}$ | $\mathbf d$    | e             |
| $\mathbf{f}$          | g                       | h            | $\mathbf{I}$   | ۰             |
| k                     | L.                      | m            | $\overline{ }$ | $\circ$       |
| p                     | $\mathbf{q}$            | $\mathbf{r}$ | $\mathbf{s}$   | t             |
| $\mathbf{u}$          | $\overline{\mathsf{v}}$ | W            | ×              | $\mathbf{y}$  |
| z                     | $0 - 9$                 | CLR          | <b>DEL</b>     | CPS           |
| <b>SPC</b>            | $\overline{a}$          | <b>BkSp</b>  | $\leq$         | $\rightarrow$ |
| <b>Save</b><br>Cancel |                         |              |                |               |

**شکل 4-4**

با انتخاب cancel ، از این پنجره خارج شده و وارد منوی قبلی می شوید .

**Height:** برای ثبت قد بیمار ، Height را انتخاب کنید.بااین عمل پنجرهای مشابه شکل 5-4 باز می شود.

در این منو گزینهای وجود دارد که به طور پیش فرض بر روی cm تنظیم شدهاست و گزینه های قابل دسترس برای آن cm و Foot می باشد.

پس از وارد نمودن قد، با انتخاب گزینه Save، قد بیمار ذخیره شده و از این منو خارج می شوید.

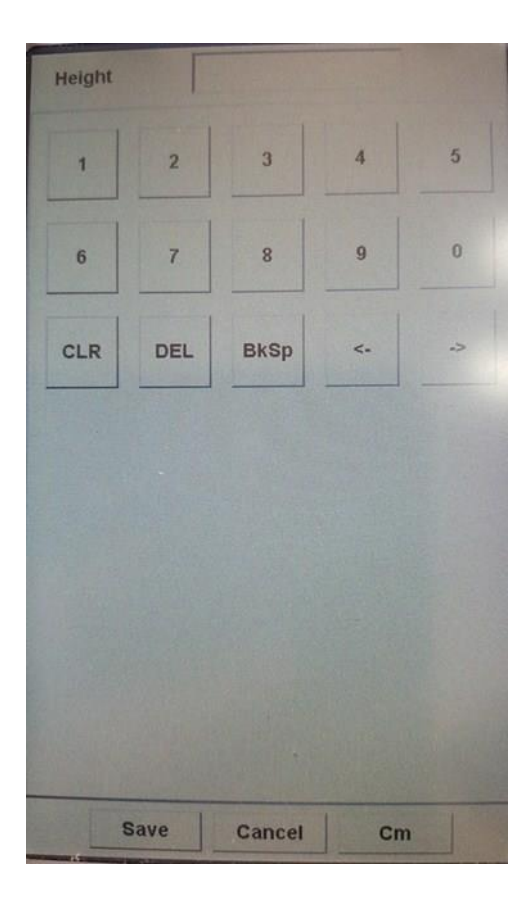

**شکل 5-4**

با انتخاب cancel ، از این پنجره خارج شده و وارد منوی قبلی می شوید .

 **Weight:** برای ثبت وزن بیمار ، Weight را انتخاب کنید . با این عمل پنجره ای مشابه شکل 5-4 باز می شود. در این منو گزینهای وجوددارد که به طورپیش فرض بر روی Kg تنظیم شدهاست و گزینه قابل دسترس برای آن Kgو .Lb می باشد. پس از وارد نمودن وزن ، با انتخاب گزینه save، وزن بیمار ذخیره شده و از این منو خارج می شوید. با انتخاب cancel ، از این پنجره خارج شده و وارد منوی قبلی می شوید .

 **Name Physician:** برای ثبت نام پزشککک ،Name Physician را انتخاب کنید . با این عمل پنجره ای مشککابه شکککل 6-4 باز می شود.

پس از وارد نمودن نام و انتخاب گزینه Save، نام پز شک ذخیره شده و از این منو خارج می شوید . الزم به ذکر ا ست که در این ق سمت حداکثر 15 حرف می توان وارد کرد .

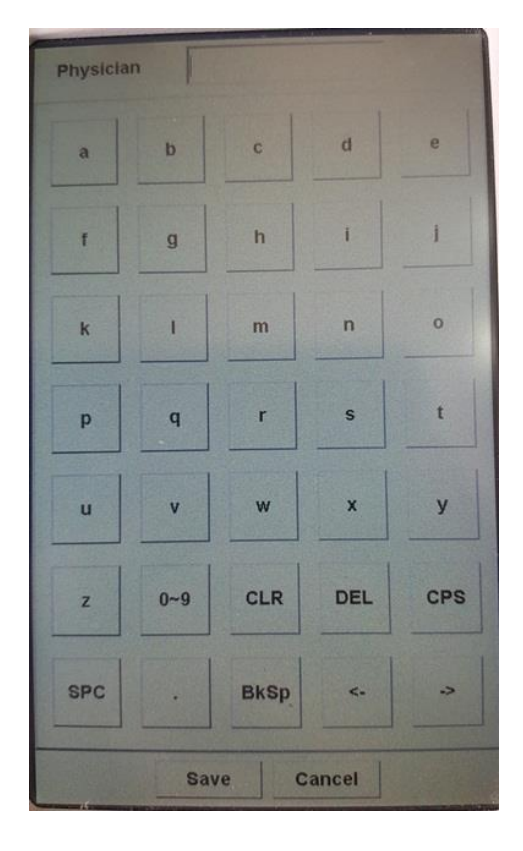

**شکل 6-4**

با انتخاب cancel ، از این پنجره خارج شده و وارد منوی قبلی می شوید .

 **Type Blood:** به طور پیش فرض این گزینه به صکککورت Unknown تنظیم شکککده اسکککت و گزینه قابل دسکککترس برای آن . باشد می A+,A-, B+,B-,AB+,AB-,O+,O-,Unknown

**توجه :** پس از هرگونه تغییر در منوی Info Patient . در هنگام خروج از این منو پنجره ای به شکککل 7-4 نمایان می شککود که در مورد اطمینان از اعمال تغییرات پرسش می کند .

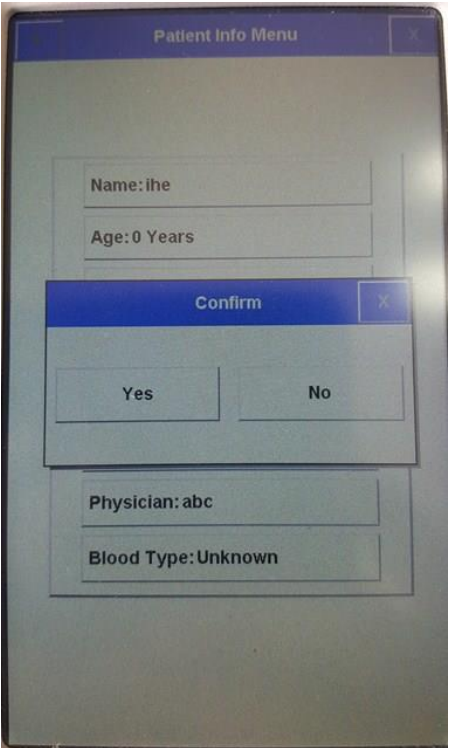

**شکل7-4**

# **فصل پنجم – مدیریت اطالعات**

**-1-5 اطالعات کلی** 

 در سیستم الکتروکاردیوگراف یاشام ، کلیه اطالعات رکوردگیری شده ، به صورت اتوماتیک در حافظه داخلی ذخیره می شود و در مواقع لزوم می توان به آنها دست یافت .

 گنجایش حافظه داخلی حداکثر100 رکورد می باشد و در صورت پرشدن آن ، اطالعات جدید به طور اتوماتیک جایگزین قدیمیترین اطالعات خواهد شد .

### **Memory Menu** -  $\triangle$ -Y

با انتخاب Memory از Menu Main، پنجره ای مشابه شکل 1-5 نمایان می شود :

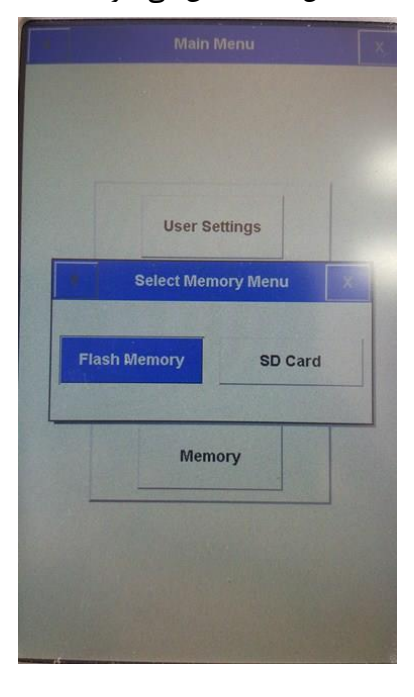

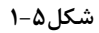

Memory Flash :با انتخاب Memory Flash صفحه زیر نمایش داده می شود:

|                  | <b>Show Records Menu</b> |                     |               |
|------------------|--------------------------|---------------------|---------------|
| Row              | Patient ID               | Date                | Time          |
| $\blacksquare$   |                          | 2016/05/23          | 10:36:42      |
| $\overline{2}$   |                          | 2016/05/23          | 10:37:01      |
| 3                |                          | 2016/05/23          | 10:37:23      |
| $\overline{4}$   |                          | 2016/05/23          | 10:38:50      |
| 5                |                          | 2016/05/23          | 10:48:41      |
| $6\phantom{1}$   |                          | 2016/05/23          | 10:50:35      |
| $\overline{7}$   |                          | 2016/05/23          | 11:07:34      |
| 8                |                          | 2016/05/23          | 11:21:27      |
| $\boldsymbol{g}$ |                          | 2016/05/23          | 11:34:06      |
| 10               |                          | 2016/05/23          | 14:37:07      |
| 11               |                          | 2016/05/23          | 14:50:53      |
| 12               |                          | 2016/05/23 15:01:27 |               |
| 13               |                          | 2016/05/24          |               |
|                  |                          |                     |               |
|                  |                          |                     | <b>Review</b> |

**شکل2-5**

کلیه رکوردهای ذخیره شده در حافظه در لیستی مشابه شکل ۵-۲، قابل دسترس خواهد بود .

Card SD : با انتخاب Card SD صفحهای مشابه شکل 2-5 نمایش داده می شود:

در پنجره Menu Records Show اطالعات زیر در مورد هر رکورد ذخیره شده قابل مشاهده است :

- Row -
- نام بیمار)در صورت وجود (
- ID Patient(در صورت وجود (
	- تاریخ و زمان رکوردگیری
- با کلیک بر روی  $\Lambda$  و  $\nabla$  ، به ترتیب Highlight به رکورد قبلی و بعدی لیست منتقل می شود.  $\blacksquare$
- با کلیک بر روی ۷ و هم ، به ترتیب Highlight به صفحه قبلی و بعدی لیست منتقل می شود.
- با کلیک بر روی Review، می توان به اطالعات مربوط به رکوردی که Highlight برروی آن قرار دارد ، دست یافت .

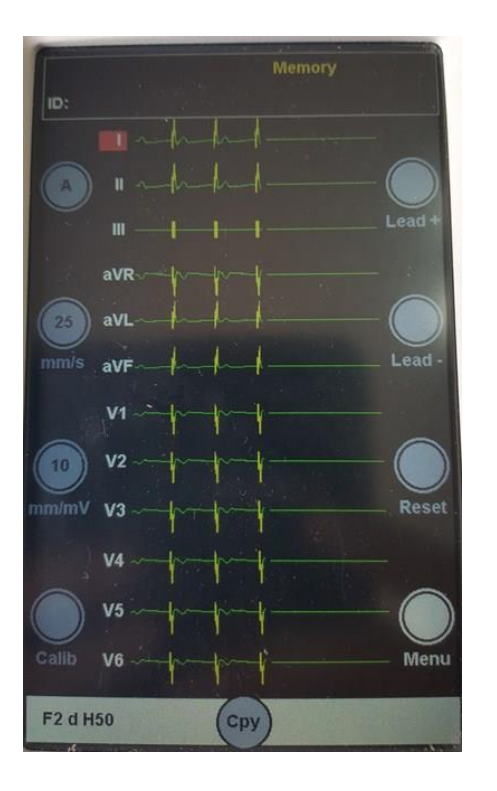

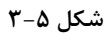

اطالعات موجود در این صفحه شامل موارد زیر است :

- شکل موجهای رکورد گرفته شده

- سرعت ، گین و مد رکوردگیری

- فیلترهای انتخابی
	- ID بیمار
- Memory( بیانگر این است که کاربر در صفحه Memory است نه صفحه اصلی.(

در این حالت با فشردن کلید Stop/Start، می توان از سیگنالهای ECG ذخیره شده با شرایط کامال مشابه با زمان رکوردگیری، پرینت گرفته شود.

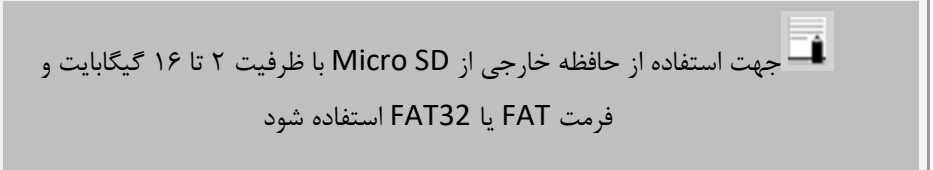

# **فصل ششم – عملیات رکورد گیری**

در این فصل به شرح عملکرد رکوردر پرداخته شده است .

برای مشاهده تنظیمات رکوردگیری به فصل دوم – بخش Menu Setting User مراجعه کنید .

دقت بازسازی سیگنال خروجی:

باتوجه به پهنای باند فرکانسی تا Hz150 و نرخ نمونه برداری s/sample ،1000 دقت بازسازی سیگنالها در دستگاه یاشام منطبق با الزامات استاندارد 11EC AAMI و 60601-2-25 IEC می باشد.

### **-1-6 اطالعات کلی**

سیستم الکتروکاردیوگراف دارای رکوردر حرارتی محصول شرکت PRT می باشد. قابلیتهای رکورد گیری در سیستم :

- سرعت رکوردگیری قابل انتخاب بین 50.0 mm/s،25.0 mm/s،12.5mm/s،6.25 mm/s
	- یک کانال رکوردگیری از شکل موج ها
	- $Synchrone \downarrow$ Real time یا Real یا anchrone
		- رکوردگیری پریودیک با فاصله های زمانی قابل تنظیم
			- رکوردگیری از لید Rhythm در یک کانال

### **-2-6 انواع رکوردگیری**

### **رکورد گیری دستی )Manual)**

دارای مُد 1 Manual است که با استفاده از کلید Mode موجود در صفحه نمایش قابل تنظیم است . در این مد ، با فشردن کلید " Stop/Start "در پنل جلو سیستم ، رکوردگیری آغاز می شود و تا زمانی که کلید "Stop/Start "دوباره فشرده نشود ، رکوردگیری ادامه پیدا می کند . همچنین در حین رکوردگیری می توان به کمک دکمه های + Lead و - Lead ، لید در حال رکوردگیری را تغییر داد .

باید توجه داشت که فقط از لید انتخاب شده رکوردگیری انجام خواهد شود .

 1 Manual: برای رکوردگیری در این مد ، پس از انتخاب 1 Manual ، با استفاده از کلیدهای + Lead و - Lead ، مجموعه لیدهای مورد نظر خود را برای رکوردگیری انتخاب کرده و سپس کلید " Stop/Start "را فشار دهید .

در مدهای manual برای اتمام رکورد گیری باید کلید " Stop/Start "را فشار دهید.

### **-1-2-6 رکوردگیری اتوماتیك (Auto(:**

دارای انواع 1 Auto است که با استفاده از کلید Mode موجود در صفحه نمایش قابل تنظیم است .

با فشـردن کلید " Start/Stop" در پنل جلو سـیسـتم ، رکوردگیری شـروع می شـود و با توجه به زمان انتخابی از بین گزینه های 12-3 seconds (به بخش دوم – منوی setting User مراجعه کنید ( رکوردگیری ادامه پیدا می کند .

در این مد امکان جابه جایی بین لیدهای مختلف بوسیله کلیدهای +Lead و -Lead در حین رکورد وجود دارد .

1 Auto: برای رکوردگیری در این مد،پس از انتخاب 1 Auto کلید "Stop/Start "را فشار دهید.

#### **-2-2-6 رکوردگیری در مد Rhythm**

 با انتخاب Rhythm با استفاده از کلید Mode موجود در صفحه نمایش، شکل موج مربوط به لید مرجع در صفحه نمایش در پنج Trace به نمایش در می آید . با فشردن کلید "Stop/Start"در پنل جلو سیستم ، رکوردگیری شروع می شود و با توجه به زمان تعیین شده در recording Rhythm of Length ( به بخش دوم – منوی setting user مراجعه کنید ( رکوردگیری ادامه پیدامی کند. همواره در این حالت ، رکوردگیری در یک کانال انجام میشود.

### **-3-2-6 رکوردگیری پریودیك**

برای انجام عملیات رکوردگیری در مد پریودیک :

1 - ابتدا گزینه Recording Periodic>> Page Next>>Setting User>>Menuرا از حالت Off خارج کرده و فواصل زمانی مورد نظر برای رکورد گیری را از بین گزینه های min 5-60 انتخاب کنید .

-2 تعداد دفعات رکوردگیری را از بین گزینه های Infinite1-20,

. انتخاب كنيد (Menu>>User Setting>>Next Page>> Periodic Interval Repetition)

-3 مد رکوردگیری در این حالت مشابه انواع دیگر رکوردگیری و با استفاده از کلید Mode Recording تعیین میشود.

(برای دستیابی به تنظیمات رکوردگیری پریودیک به فصل دوم –User Setting Menu مراجعه نمایید)

میتوان در حین رکوردگیری پریودیک ، رکوردگیریرادر مدهای Auto و Manual انجام داد.

برای انجام رکوردگیری Auto و Manual در حین رکوردگیری پریودیک :

- -1 نوع رکوردگیری را انتخاب کنید .
	- -2 کلید Stop/Start را فشار دهید .
- پس از پایان این عملیات ، رکوردگیری پریودیک به طور اتوماتیک ادامه پیدا خواهد کرد.

**-3-6 مد کپی :**  پس از اتمام رکوردگیری، با فشردن کلید Copy می توان از اطالعات ذخیره شده برای آخرین بیمار، مجددا رکورد گرفت. امکان کپی اطالعات ذخیره شده فقط در مد اتوماتیک و پریودیک وجود دارد .

با خاموش و روشن کردن سیستم ، امکان کپی کردن اطالعات از بین خواهد رفت .

### **-4-6 کاغذ رکوردر**

فقط باید از کاغذ رکوردر حساس به حرارت، با عرض رکورد 50 میلیمتر استفاده شود .

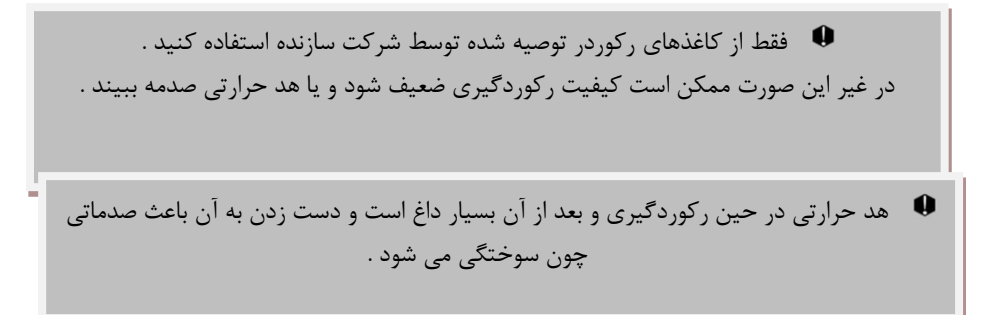

**-5-6 جا زدن کاغذ :** 

- ضامن درب رکوردر را به سمت پایین فشار دهید تا در باز شود .)شکل 1-6(
	- رول کاغذ رادر محل خود در محور کاغذ قرار دهید)شکل 2-6(
		- درب رکوردر را بببندید)شکل 3-6(

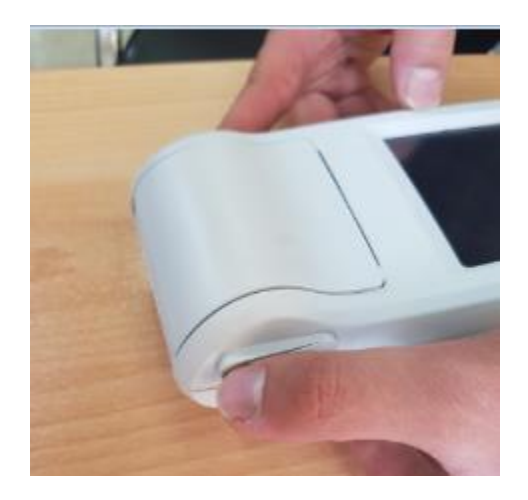

**شکل1-6**

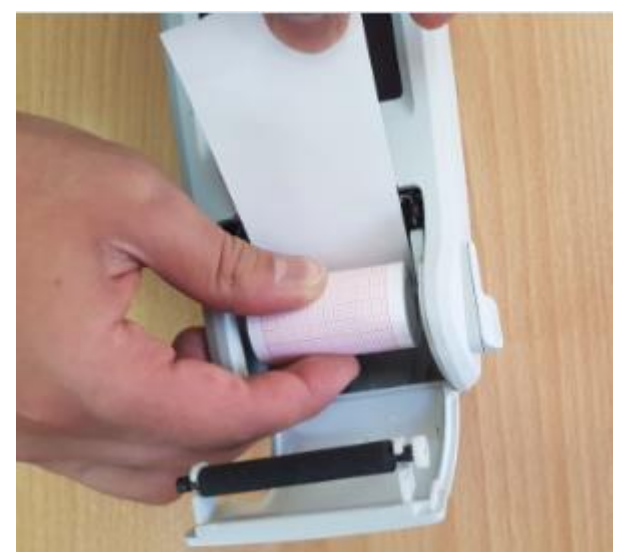

**شکل2-6**

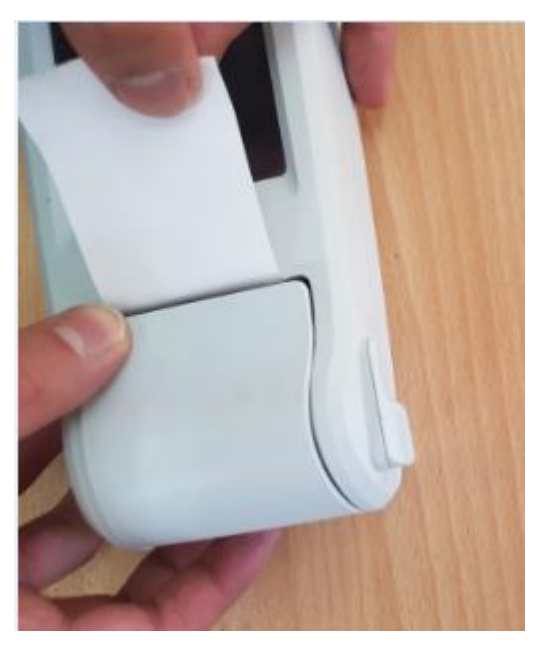

**شکل3-6**

در هنگامی که رکوردر در حال کار است ، در رکوردر را باز نکنید، زیرا این کار باعث صدمه دیدن رکوردر می شود.

در صورتی که بر روی آشکار ساز وجود کاغذ ، جسم خارجی وجود داشته باشد ، نمی تواند درست عمل کند . بنابراین در صورت مشاهده جسم خارجی بر روی سنسور آن را تمیز کنید .

در هنگامی که رکوردر در حال کار است ، کاغذ رکوردر با سرعت ثابتی خارج می شود. با کشیدن کاغذ، رکوردر صدمه می بیند.

در صورتی که کاغذ جمع شده است ، هرگز کاغذ را با فشار بیرون نکشید . در رکوردر را باز کنید و کاغذ را در بیاورید .

در هنگام داخل کردن کاغذ رکوردر مواظب باشید که هد حرارتی صدمه نبیند . از دست زدن به هد حرارتی خودداری کنید .

توصیه می شود از کاغذها یی که دارای عالمت های رنگی جهت هشدار برای نزدیک شدن به اتمام می باشد ، استفاده شود . در غیر این صورت کاربر باید قبل از رکوردگیری از کافی بودن میزان کاغذ اطمینان حاصل نماید .

**اطالعات قابل مشاهده بر روی کاغذ رکوردر :** 

- مد رکوردگیری
- تاریخ و ساعت رکوردگیری
- نام ، ID، سن ،جنسیت ، وزن و قد بیمار
	- Heart Rate عددی مقدار
		- سرعت رکوردگیری
		- لید ، گین و فیلتر ECG
			- مدل سیستم
			- نوع خون بیمار

# **تمیز کردن رکوردر**

وجود پودر کاغذ و یا جسم خارجی بر روی هد حرارتی و غلطک ، کیفیت رکوردگیری را کاهش داده و موجب کمرنگ شدن اطالعات موجود در کاغذ رکوردر می گردد . با استفاده از پارچه آغشته به الکل ، هد و غلطک رکوردر را تمیز کنید و صبر کنید تا کامال خشک شود، سپس در رکوردرراببندید.

> از تمیز کردن رکوردر بالفاصله بعد از رکوردگیری به دلیل داغ شدن هد و محیط اطراف آن خودداری کنید .

برای تمیز کردن رکوردر از کاغذ سنباده و یا اجسام تیز استفاده نکنید .

# **فصل هفتم – ایمنی بیمار**

 سیستم الکتروکاردیوگراف براساس احتیاجات استانداردهای ایمنی بین المللی برای دستگاههای الکتریکی پزشکی طراحی شده است . این سیستم دارای ورودی Float است . بدین معنی که اکسسوری این سیستم از برق شهرایزوله می باشد . ضمنا در برابر تاثیرات ناشی از الکترو کوتر و الکترو شوک محافظت شده است . اگر از الکترودهای مناسب و به روش گفته شده در دفترچه استفاده شود ، سیستم بعد از اعمال شوک به بیمار ، حداکثر بعد از 10 ثانیه به شرایط عادی بر می گردد .

علامت  $\vert \bigtriangledown \vert$ i نشان دهنده این است که طبق استاندارد 1-IEC60601 سیستم دارای قسمت کاربردی نوع CF و Defibrilation Proof است . ماژول هایی که دارای قسمت کاربردی نوع Cardiac Float)CF) و Defibrilation Proof هستند از درجه بالایی از حفاظت در برابر شوک الکتریکی برخوردارند که این قابلیت هنگام استفاده از دفیبریالتور کاربرد دارد.

در هنگام استفاده از الکتروشوک ، تخت و سیستم های متصل به بیمار را لمس نکنید .

جهت اطمینان از ایمنی نصب، موارد زیر را اجرا نمایید:

 محیطی که سیستم در آن مورد استفاده قرار می گیرد باید از لرزش ، گرد و خاک ،وجود گازهای خورنده و قابل اشتغال ، دما و رطوبت باال مبرا باشد .

 سیستم طوری طراحی شده است که در دمای بین 5 تا 40 درجه سانتیگراد به خوبی کار می کند . هنگامی که دمای محیط از این محدوده ها تجاوز می کند ، بر روی دقت اندازه گیری الکتروکاردیوگراف تاثیر نامطلوب می گذارد و ممکن است به مدارهای الکتریکی آسیب برسد .

در صورت استفاده از سیستم در مجاورت گازهای بیهوشی اشتعال زا ، امکان انفجار وجود دارد .

# **فصل هشتم – شروع کار**

1-8 جعبه را باز کنید و محتویات آن را چک کنید .

 بسته بندی را باز کنید . الکتروکاردیوگراف و لوازم جانبی آن را با دقت در بیاورید . جعبه را برای انبارداری و یا حمل و نقل در آینده نگه دارید .

- چک کنید که هیچ گونه صدمه مکانیکی در آن مشاهده نشود .
	- چک کنید که لوازم جانبی و کابل برق موجود باشد .

اگر مشکلی مشاهده شد بالفاصله با توزیع کننده تماس بگیرید .

2-8 کابل برق را به شارژر متصل کنید .

- مطمئن شوید که آداپتورکه استفاده می کنید VA 100-240 و HZ50/60 باشد .
- یک سر کابل مورد نظر را به محل آن بر روی سیستم و طرف دیگر آن را به پریز برق ارت دار متصل کنید .

مطمئن شوید که نشانگر باتری روشن می شود . اگر نشانگر باتری روشن نشد ، تغذیه برق محلی و اتصال کابل برق را چک کنید . اگر این مشکل همچنان ادامه پیدا کرد ، با خدمات پس از فروش تماس بگیرید .

باتری بعد از حمل و نقل و یا انبار احتیاج به شارژ شدن دارد . اگر در این حالت بدون اتصال کابل برق سیستم را روشن کنید . سیستم به علت نداشتن شارژ کافی نمی تواند روشن شود ، در این حالت سیستم را برای مدت چند ساعت به برق شهری بدون اینکه سیستم را روشن کنید ، وصل نمایید .

3-8 شارژر را به دستگاه متصل کرده و الکتروکاردیوگراف را روشن کنید .

سوئیچ Off/ON را در وضعیت روشن قرار دهید .

بعد از مدتی کار کردن سیستم با باتری ، باتری احتیاج به دوباره شارژ شدن دارد . برای این کار کافی است که سیستم به آداپتور وصل باشد .

اگر نشانه و یا پیغامی بر روی الکتروکاردیوگراف مشاهده گردید که ممکن است 0 به علت خرابی سیستم باشد ، تا اطمینان از رفع مشکل هرگز از آن سیستم استفاده نکنید .

# *CLASSIFICATION*

Protection against electroshock Class I, Type CF(based on IEC 60601-1) Mode of operation and a continues operation equipment Method of sterilization and disinfection Refer to chapter 10 for detail.

Harmful Liquid Proof Degree **Communist Constanting Communist Constanting Constanting Constanting Constanting Co** Safety of anesthetic mixture Not suitable for use in the presence of a flammable anaethetic Mixture with air or oxygen or nitrous oxide.

# *DISPLAY*

 $\blacksquare$ Display  $\blacksquare$  TFT COLOR 800 $\times$ 480,5" Numeric Parameters **HR** Operation Method Key and Touch

# *ECG*

Sensitivity 2.5,5,10,20 mm/mv Calibration 1mV

Dynamic Range ±5 mV Leakage Current <10 A CMRR >92 dB Time Constant 3.2 sec Frequency Response 6.05-150 Hz

# *ECG STORAGE*

Waveforms 12 Lead ECG/Rhythm Lead Displayed data Waveforms, Patinet Information (Name and ID), Recording Speed,Operation Mode, Filter HR, Value ,Message

Input Channel Simultaneous Acquisition of Leads/Rhythm Lead Standard leads acquired **I,II,III,aVR,aVF,aVL,V1,V2,V3,V4,V5,V6** Fillters " Drift": on (-3db Freq ~ 0.45Hz),off (-3db Freq ~ 0.05Hz) "HUM": (50,60Hz,off) "Low Pass": F1(38±2Hz), F2(45±2Hz) , F3(87±10Hz), F4(150±20Hz) "EMG": on, off Protection **Defibrillator** and Electrosurgery Standards ANSI/AAMI EC-11,IEC60601-2-25 IEC60601-1, EN60601-1-2

Internal Memory **Internal Memory Up to 100 Records** 

# *RECORDER*

Paper 50mm width

Model **Model** Dahian Thermal Printer Print Method Thermal dot line printing Resolution 8dots/mm (vertical) 16dots/mm (Horizontal) Printing Speed 6.25, 12.5, 25, 50 mm/sec Printed Data **HR Value, Patient Information, Hospital/ward, system**  Model, Software version,. Date and time, paper Speed, sensitivity, filter. Recording mode **Auto** ,Manual,Periodic Recording Format **Auto1**, Manual1, Rhythm

# *GENERAL*

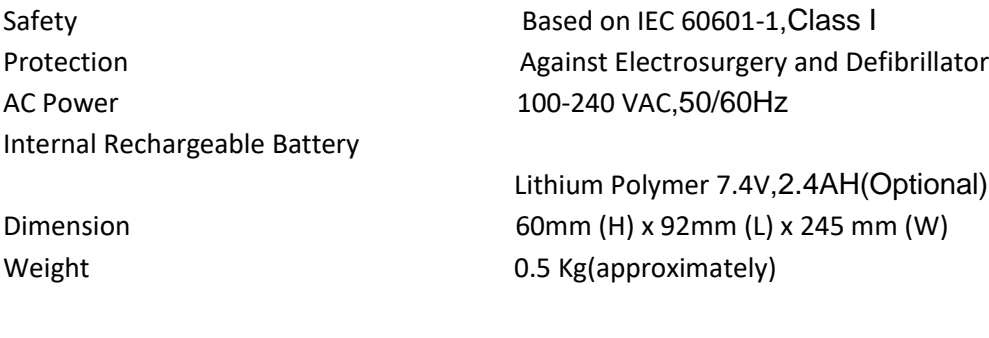

# *ENVIRONMENTAL*

Temperature **Temperature** Operationg : 5 to 40°C Storage : -20 to 60°C Humidity 20-90 %(noncondensing) Altitude -200 to 3000 m

**فصل دهم – نگهداری و تمیز کردن دستگاه )PM)**

**-1-10 چك کردن سیستم**

قبلاز استفاده از سیستم به نکات زیر توجه کنید :

- چک کنید که هیچ گونه صدمه مکانیکی به سیستم ولوازم جانبی آن وارد نشده باشد .
	- چک کنید که کابل برق و لوازم جانبی به طور مناسب و محکم اتصال دارند .
	- چک کنید که کلید ها به درستی کار می کند و در شرایط مناسب قرار دارند.

 اگر هر گونه صدمه ای بر روی الکتر و کاردیوگراف دیده شد کار با آن را متوقف کنید و با بخش مهندس پزشکی بیمارستان و یا خدمات پس از فروش شرکت سازنده تماس بگیرید .

چک کردن کلی سیستم از جمله چک کردن ایمنی سیستم باید فقط توسط افراد دارای صالحیت انجام شود .

هرگونه چک کردنی که به باز کردن سیستم نیاز داشته باشد و یا در ایمنی تاثیر می گذارد باید توسط خدمات پس از فروش انجام شود .

اگر اپراتور بازدیدهای دوره ای بر روی سیستم را انجام ندهد ممکن است بعد از مدتی دقت سیستم کم شود و سالمتی بیمار را به خطر بیاندازد .

برای استفاده از حداکثر عمر مفید باتری توصیه می شود که حداقل هر یک ماه یک بار الکتروکاردیوگراف با باتری کارکند تا جاییکه باتری کامال دشارژ شده و سیستم خاموش شود و بعد از آن دوباره سیستم را شارژ کنید .

**-2-10 تمیز کردن** 

قبل از تمیز کردن الکتروکاردیوگراف و یا سنسور از خاموش بودن و جدا بودن آن از برق شهر اطمینان حاصل کنید .

> سیستم الکتروکاردیوگراف باید دور از گرد و غبار نگهداری شود . توصیه می شود مکان قرارگیری الکترو کاردیوگراف و صفحه نمایش هر چند وقت یک بار تمیز شود .

**- به موارد زیر دقت کنید :**  -1 از مواد شوینده ای که دارای آمونیاک و یا استون هستند ، استفاده نکنید . -2 بیشتر مواد شوینده در هنگام استفاده باید رقیق شوند . -3 برای تمیز کردن از وسایل زبر مانند پارچه زبر یا سیم ظرفشویی خودداری کنید . -4 مواظب باشید مواد شوینده داخل کیس سیستم نشود . -5 مواد شوینده باقی مانده را خشک نمایید .

الکتروکاردیوگراف و سطح سنسور را به وسیله اتانول بیمارستانی تمیز و سپس به وسیله یک دستمال خشک کنید .

- **- به نکات زیر توجه کنید :** 
	- **:ECG کابل**

 برای تمیز کردن کابل ECG باید از یک پارچه نرم مرطوب به آب صابون مالیم و یا مرطوب به ماده تمیز کننده شامل 70% اتانول استفاده شود .

**رکوردر :** 

وجود پودر کاغذ و یا جسم خارجی بر روی هد حرارتی و غلطک کیفیت رکوردگیری را کاهش می دهد . با استفاده از پارچه آغشته به الکل ، هد و غلطک را تمیز کنید و صبر کنید تا کامال خشک شود ، سپس در رکوردر را ببندید .

از تمیز کردن رکوردر بالفاصله بعد از رکوردگیری به دلیل داغ شدن هد و محیط اطراف آن خودداری کنید

**-3-10 استریل کردن** 

 برای جلوگیری از صدمه به سیستم ، استریل کردن باید طبق برنامه دوره ای بیمارستان انجام شود . توصیه می شود که از دی آلدهید (سایدکس ) برای استریل کردن سیستم استفاده شود .

توجه

- به مایعات اجازه داخل شدن به سیستم را ندهید .
- هیچ قسمتی از الکترو کاردیوگراف را نباید در مایعا ت غوطه ور کنید .
	- در هنگام استریل کردن مایعات راروی سیستم نریزید .
	- با یک دستمال خشک بعد ازتمیز کردن سیستم را خشک کنید .

**- به نکات زیر جهت استریل کردن اکسسوری ها توجه کنید: کابل ECG :** برای استریل کردن کابل ECG از الکل 70% و یا ایزوپروپانول 70% استفاده شود.

**-4-10 ضد عفونی کردن** 

برای ضد عفونی کردن از مواد زیر می توان استفاده کرد :

- هیدروژن پروکساید 3%
	- الکل 70%
	- ایزوپروپانول
		- انپروپانول

برای جلوگیری از صدمه به سیستم ضد عفونی کردن باید طبق برنامه دوره ایبیمارستان انجام شود.

از ETO برای ضدعفونی کردن الکتروکاردیوگراف استفاده نکنید .

شرکت سازنده هیچ گونه مسئولیتی در قبال تاثیر کنترل عفونت بیماریهای عفونی توسط این مواد شیمیایی به عهده نمی گیرد ، برای جزئیات بیشتر به افراد متخصص بیماری های عفونی در بیمارستان خود مراجعه کنید .

- **- توصیه میشود موارد زیر به صورت هفتگی چك شود :** 
	- -1 سالمت ظاهریاکسسوری

-2 عملکرداکسسوری

**- توصیه میشود موارد زیر به صورت ماهانه چك شود :**  -1 کنترل لیبل کالیبراسیون )سیستم در تاریخ تعیین شده جهت کالیبراسیون به شرکت سازنده فرستاده شود ( -2 سالمت ظاهری سیستم -3 تمیز بودن سیستم -4 عملکرد کلیدها و نشانگرهای سیستم -5 سالمت ظاهری اکسسوری -6 عملکرد رکوردر توصیه می شود که سیستم ، هر دو سال یکبار توسط شرکت سازنده کالیبره شود .

**فصل یازدهم – عیب یابی و تعمیرات کلی سیستم**

 تعمیر بخش داخلی الکتروکاردیوگراف فقط باید توسط افراد آموزش دیده و تایید شده توسط شرکت سازنده انجام شود. در غیر این صورت شرکت سازنده هیچ گونه مسئولیتی در قبال خطرهای احتمالی به الکتروکاردیوگراف و بیمار قبول نمی کند.

 این بخش برای کمک به اپراتور برای محل مشکالت کوچک به علت عدم استفاده صحیح از الکتروکاردیوگراف و یا خرابی لوازم جانبی است. وقتی که با هرکدام از این مشکل ها روبرو شدید، قبل از تماس با خدمات پس از فروش به توصیه های ذکر شده دقت کنید.

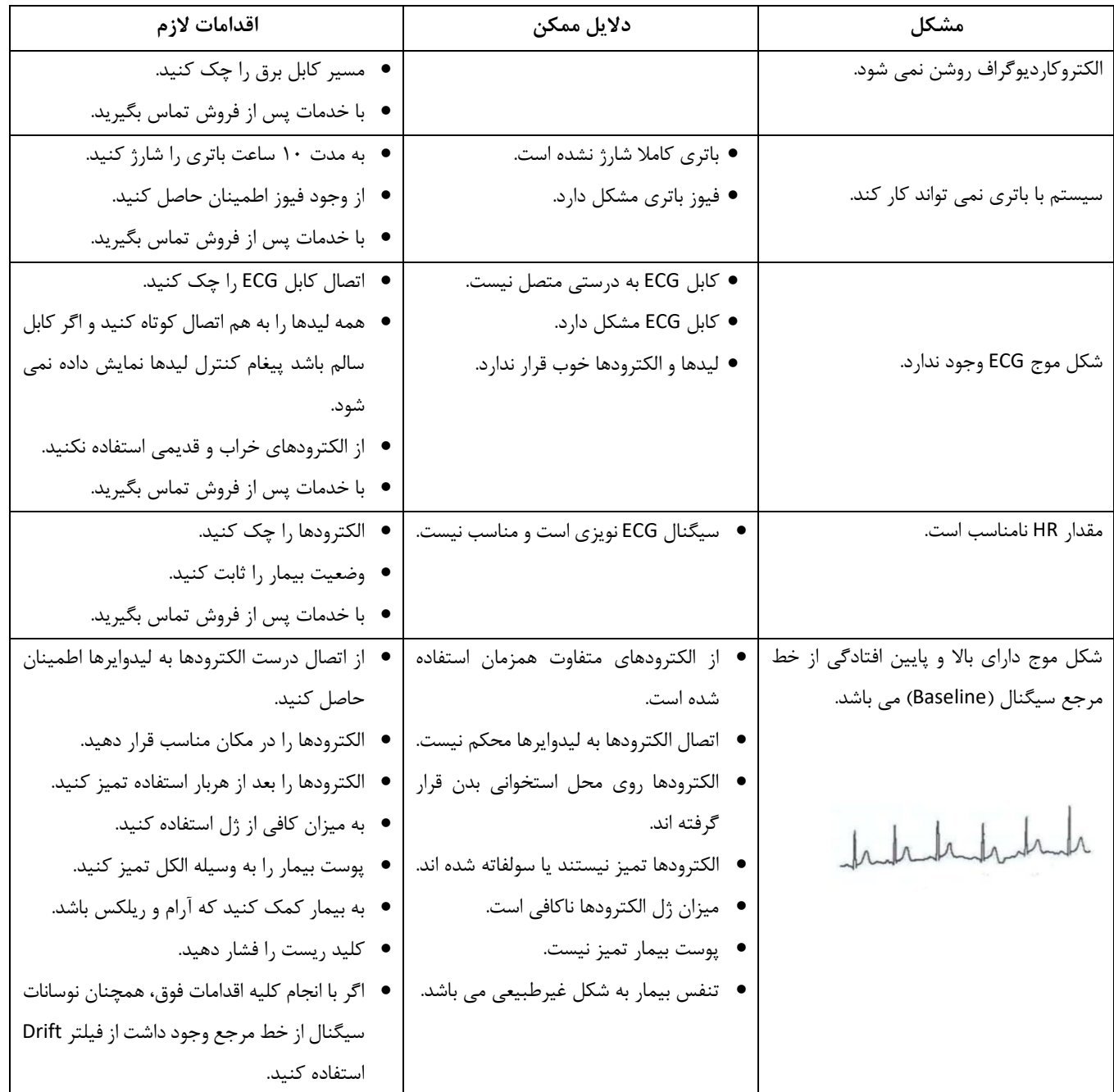

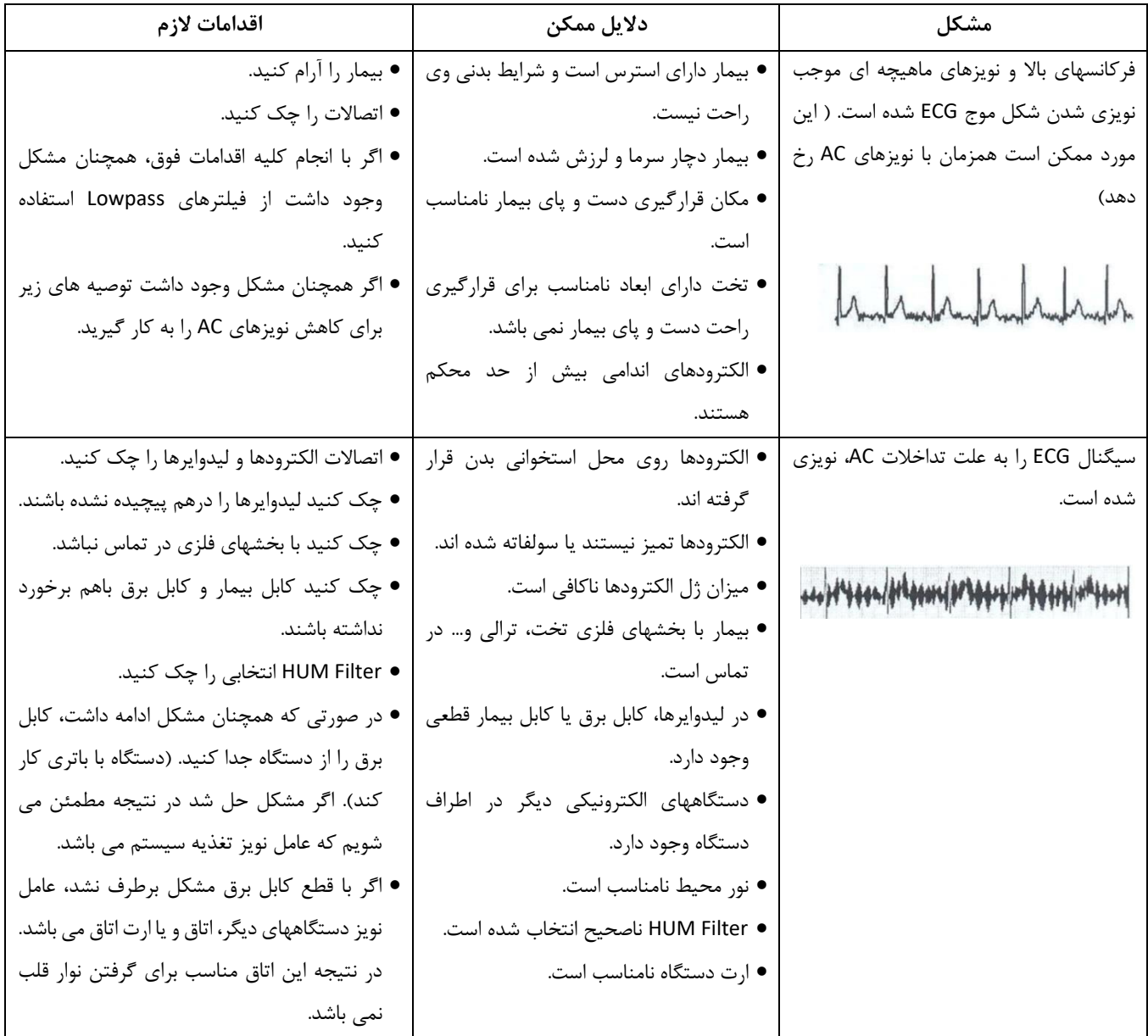

**پیوست**

### **Appendix I – Accessory**

### **اطالعات عمومی**

در این بخش لیست کلیه لوازم جانبی مورد استفاده سیستم آمده است.

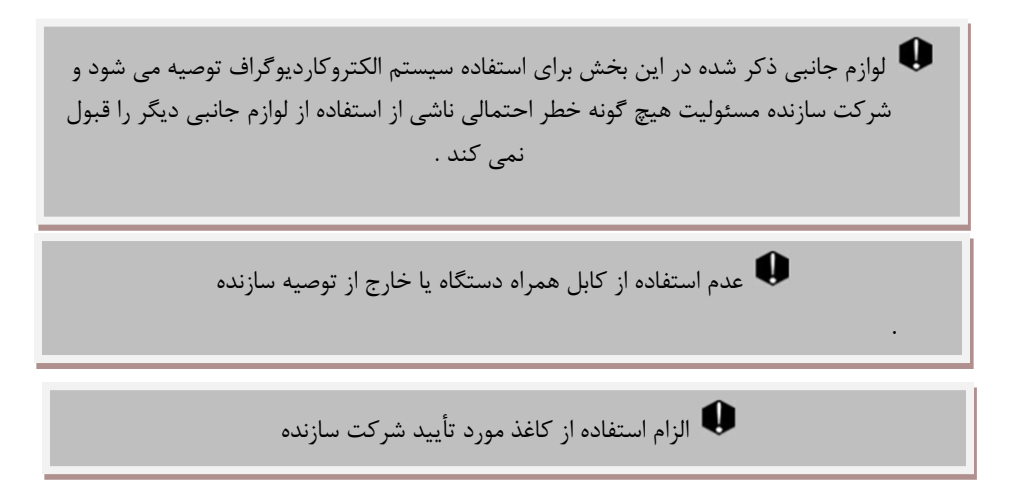

اعالم هشدار به کاربر جهت الزام استفاده از Poar یا ژلی که مشخصات آن ها توسط شرکت سازنده تأیید شده باشد

**لوازم جانبی** 

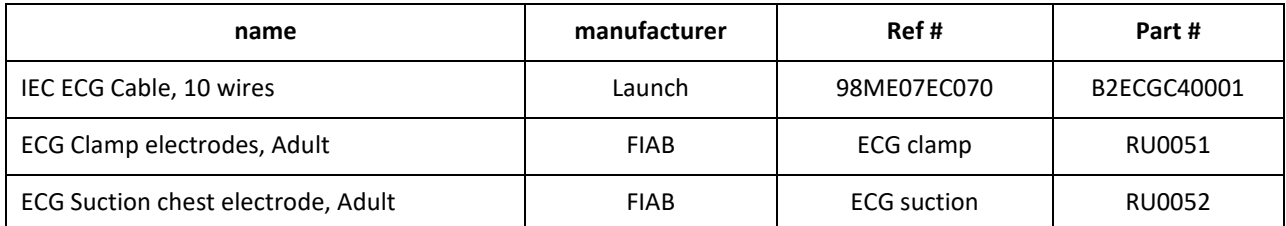

### **Appendix II**

#### **List of System Parameters (Selections and Defaults)**

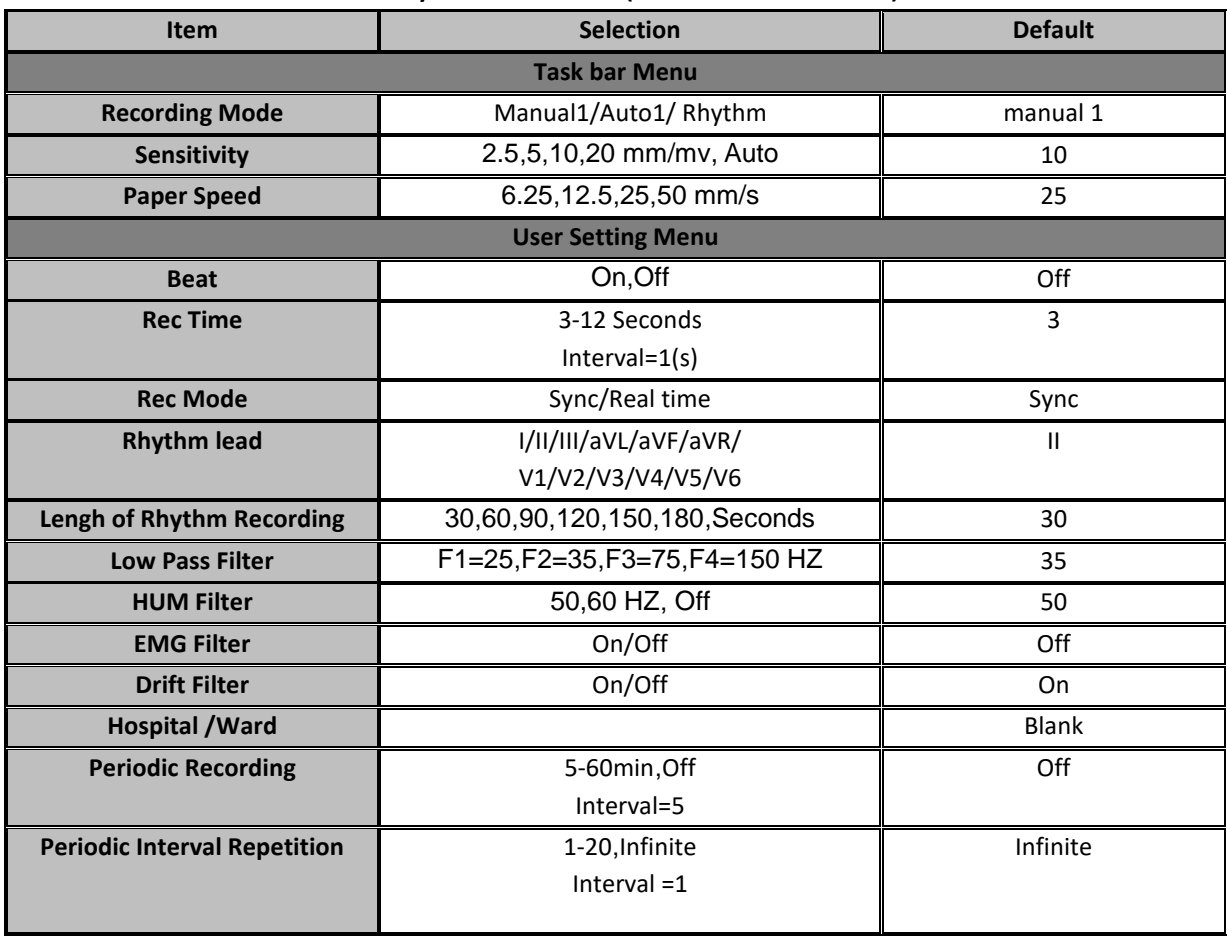

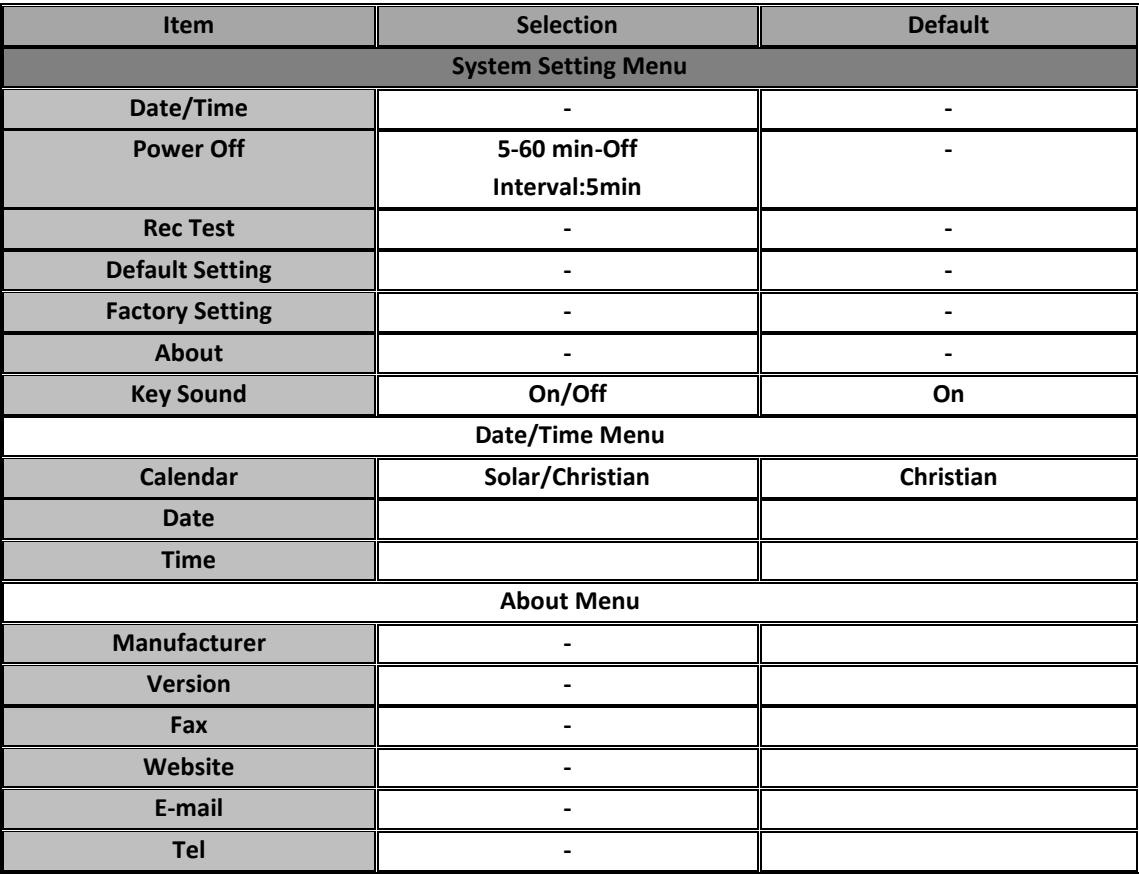

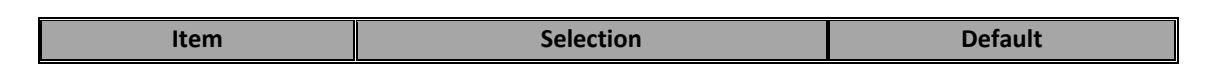

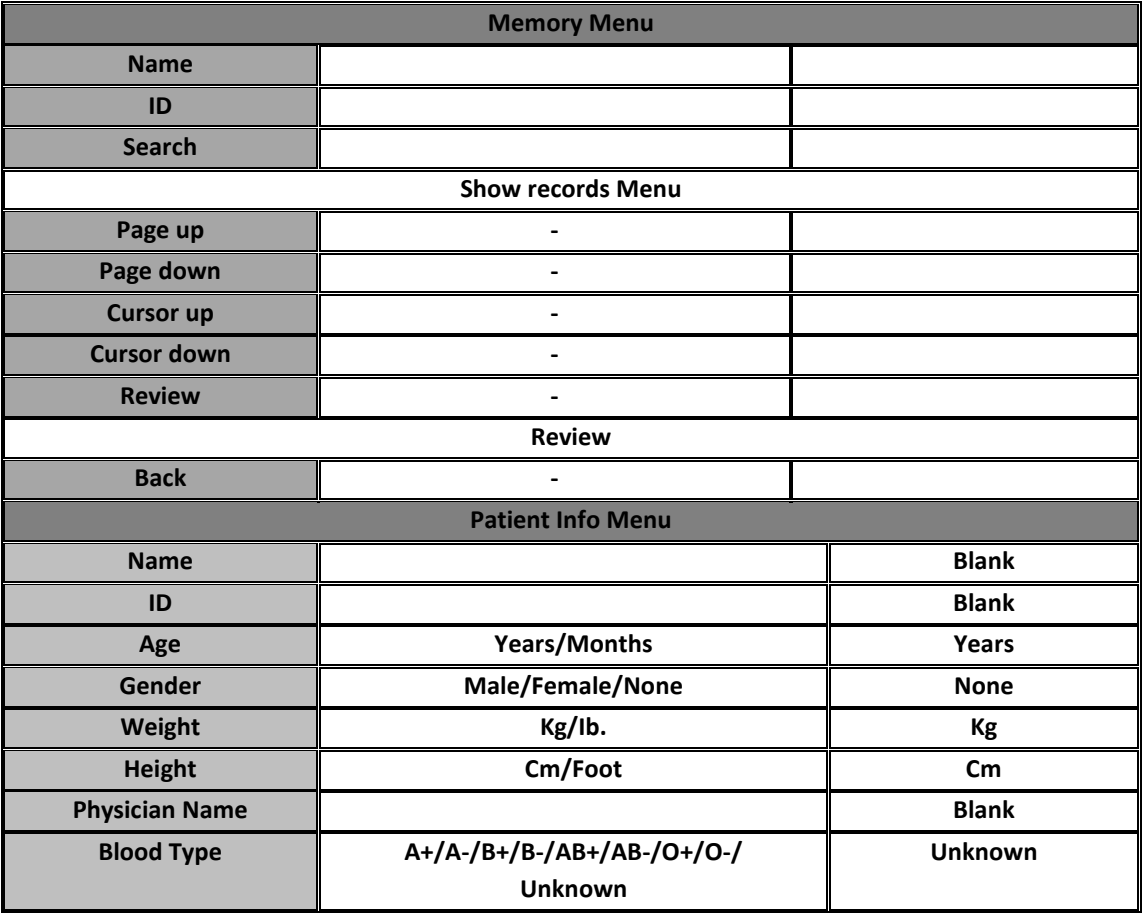

#### **Messages**

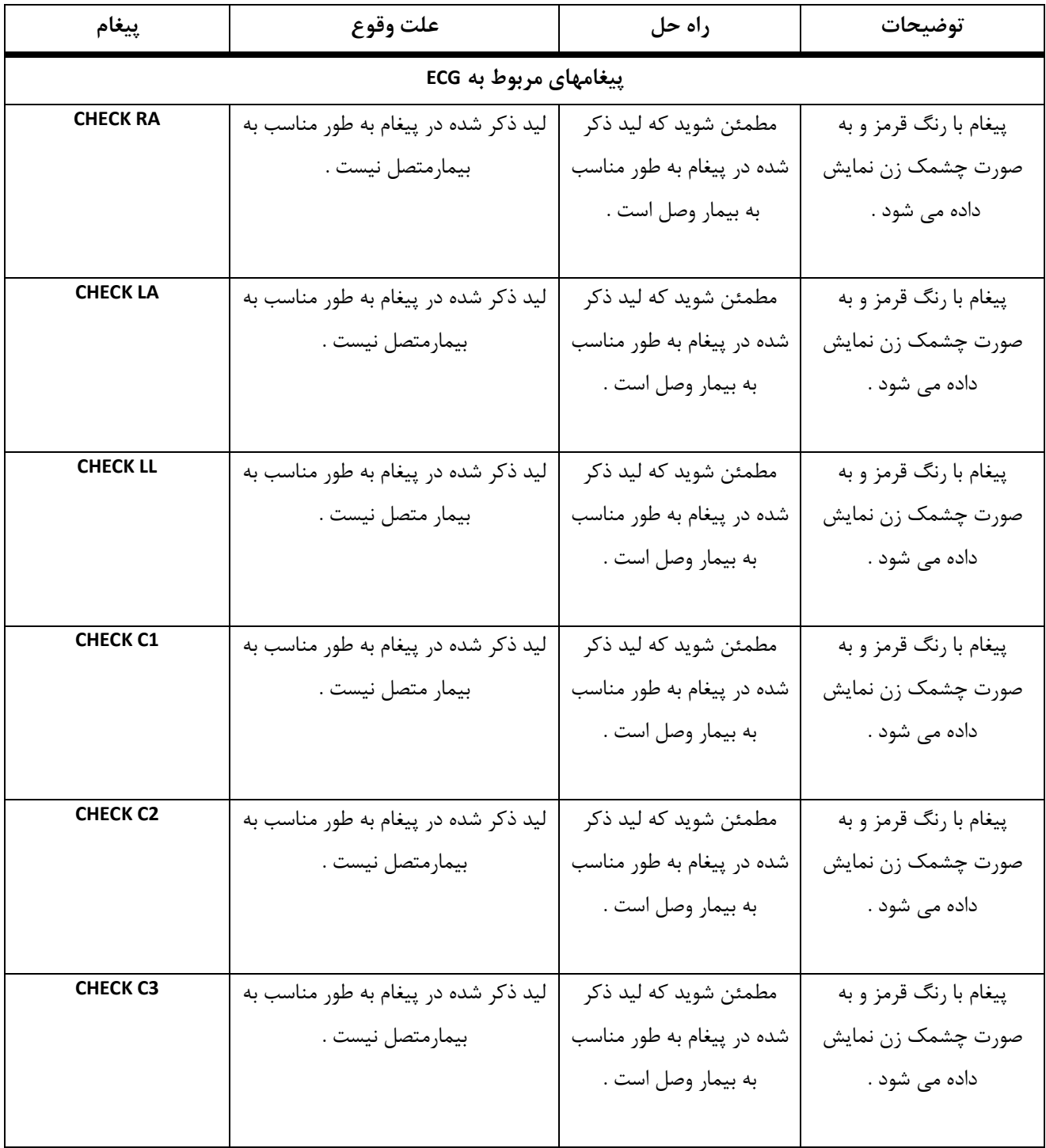

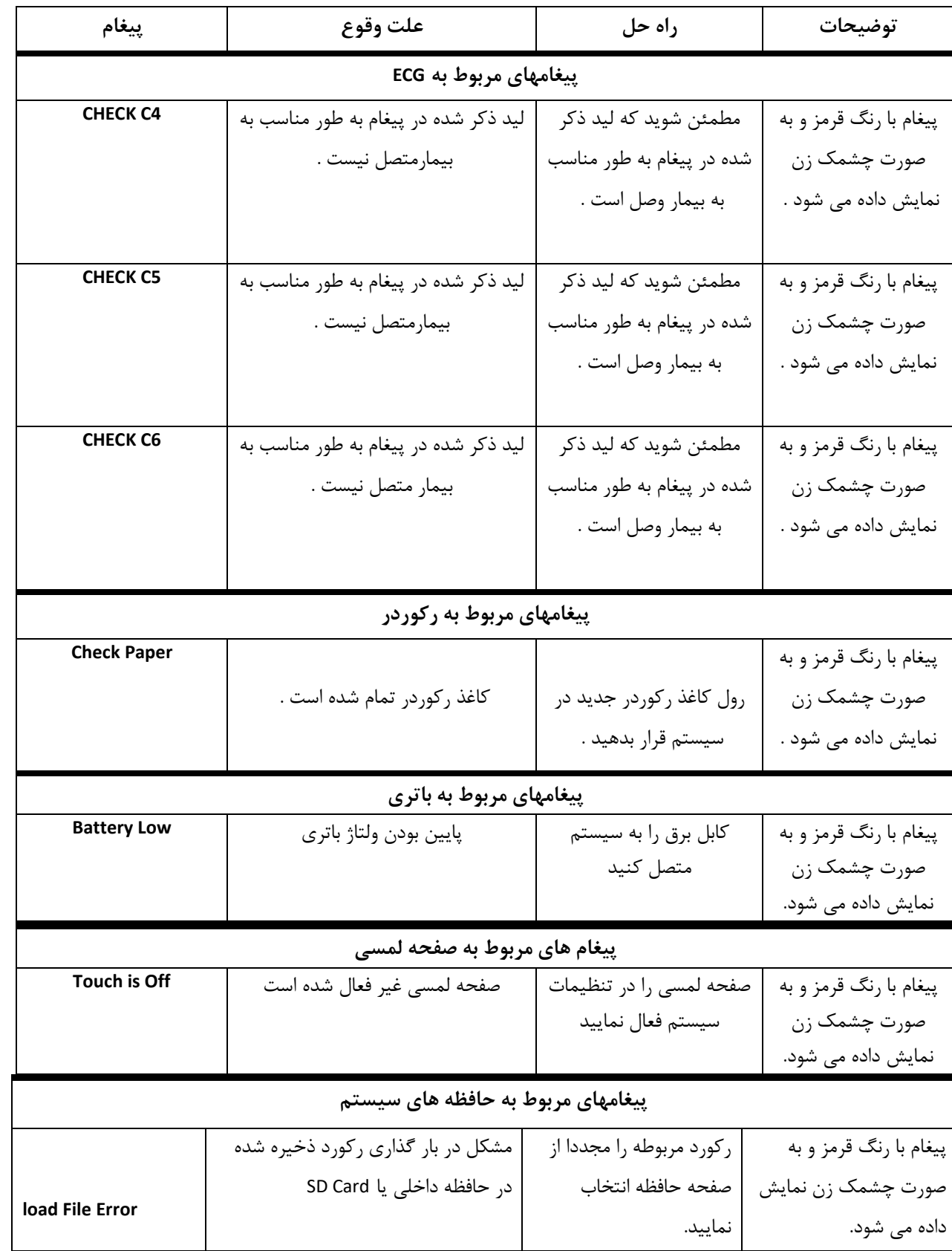

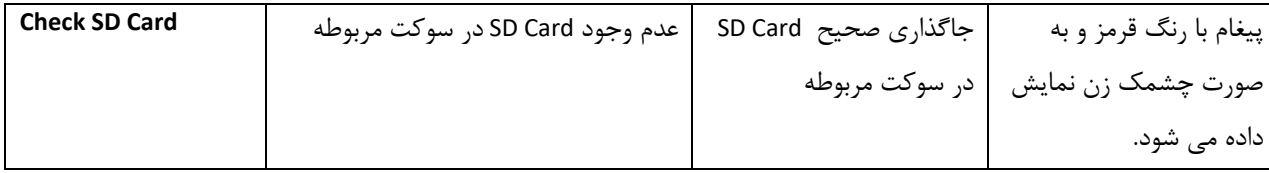

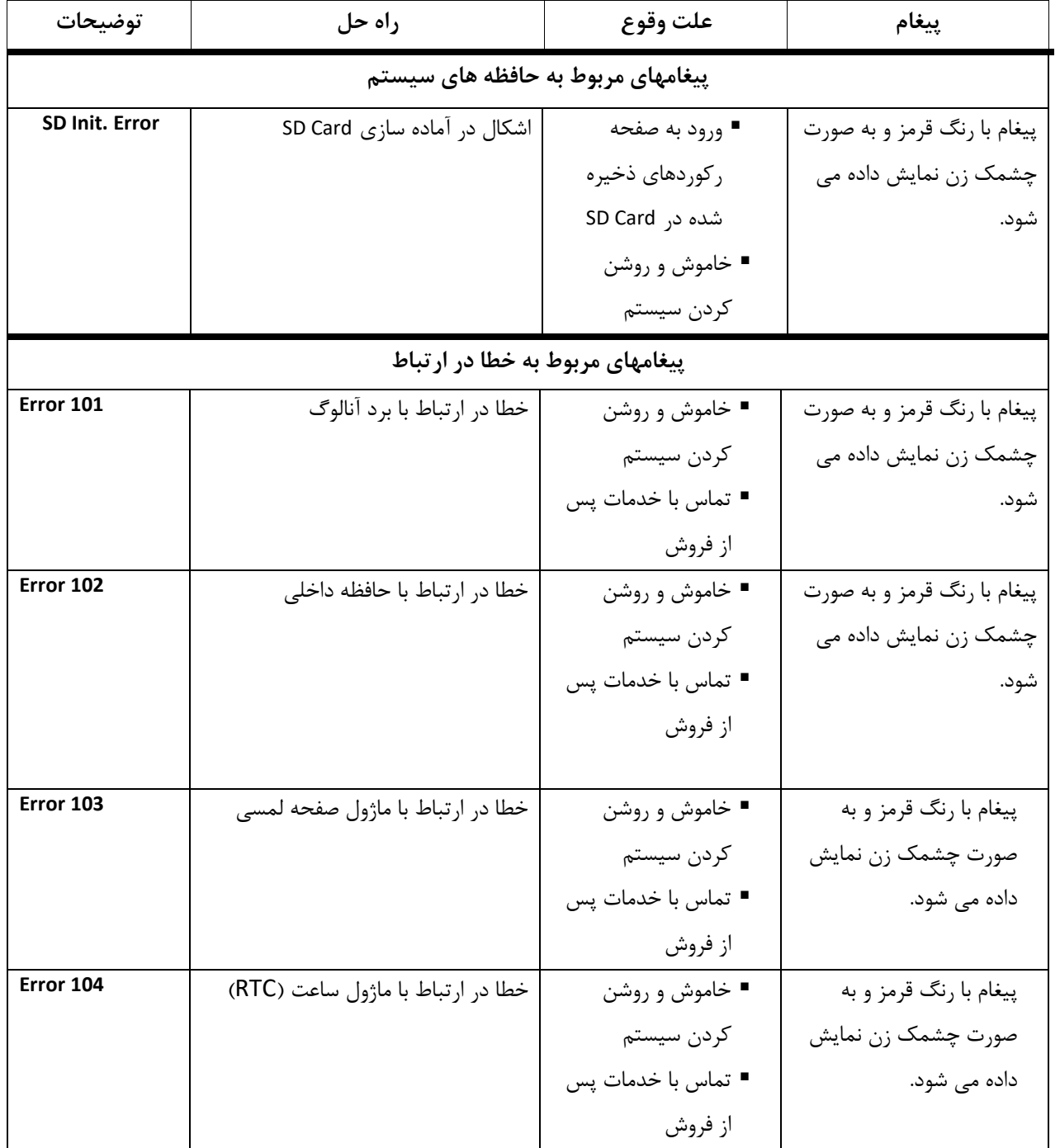

#### **Appendix IV**

**EMC**

Use only the recommended manufacturer accessory . Using the accessory other than in relevant chapter may cause to increase the EMISSION or decrease the IMMUNITY of system .

0 Measurements can be affected by mobile and RF communicatons equipment . It should be assured that the Electrocardiograph is used in the electromagnetic environment specified

To prevent EMC effect on the Electrocardiograph the system should not be used adjacent to or stacked with other equipment and that if adjacent or stacked use is necessary the equipment should be observed to verify normal operation in the configuration in which it will be used .

 $\bullet$ Do not use cellular phone in the vicinity of this equipment . High result in strong level of electromagnetic radiation emitted from such devices may interference with the electrocardiograph

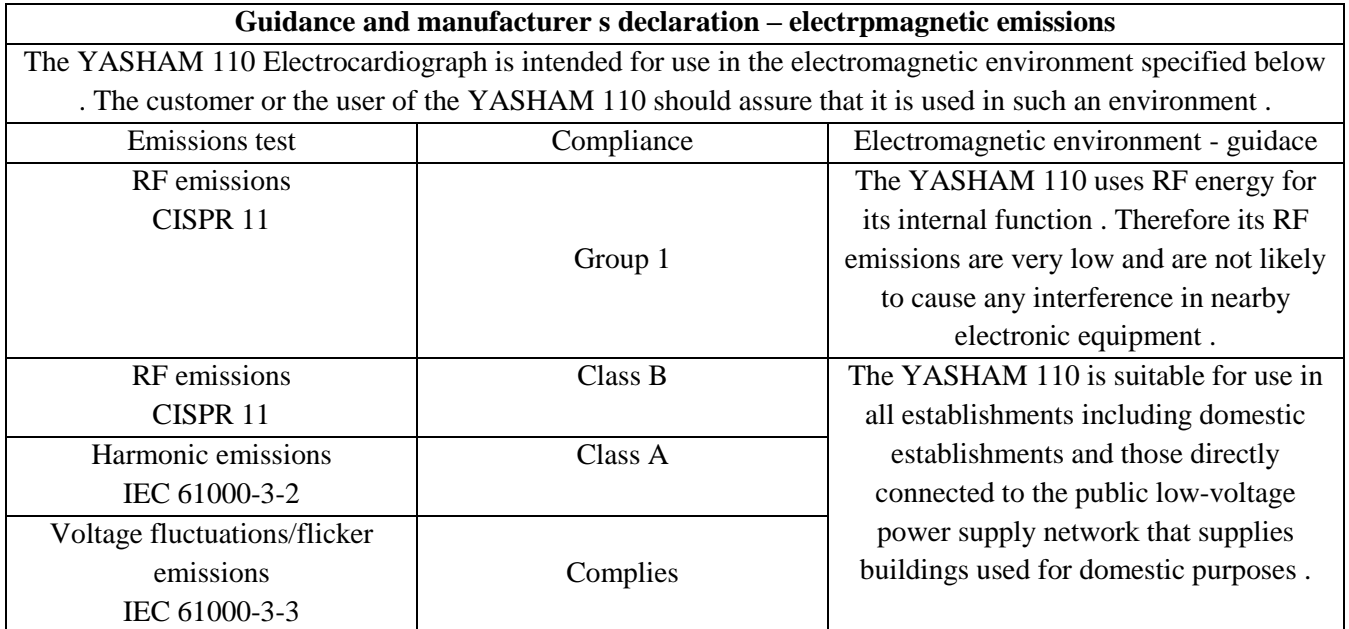

### **Guidance and manufacturer s declaration – electrpmagnetic immunity**

The YASHAM 110 Electrocardiograph is intended for use in the electromagnetic environment specified below . The customer or the user of the YASHAM 110 should assure that it is used in snch an environment .

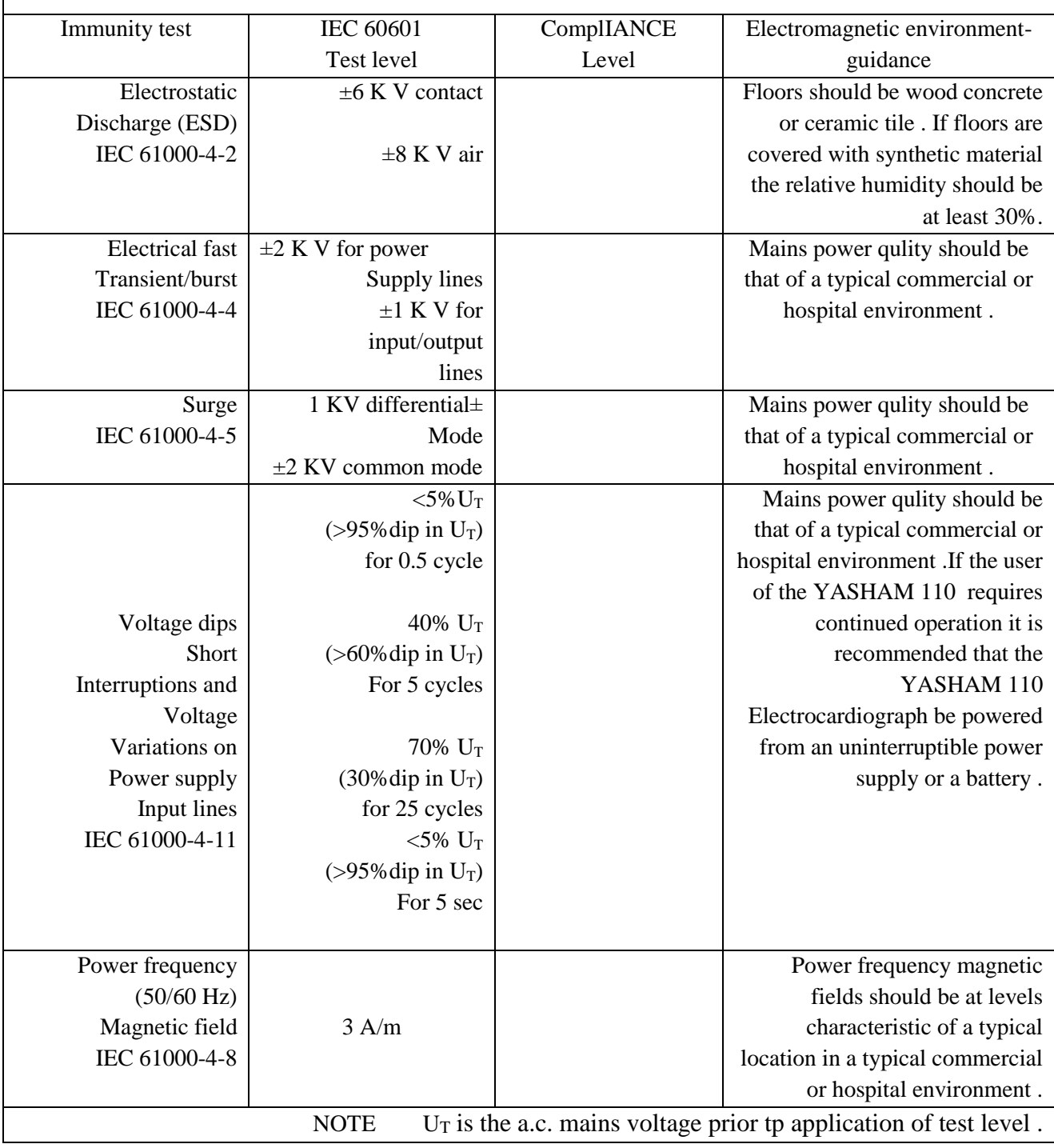

### **Guidance and manufacturer s declaration – electrpmagnetic immunity**

The YASHAM 110 Electrocardiograph is intended for use in the electromagnetic environment specified below . The customer or the user of the YASHAM 110 should assure that it is used in snch an environment .

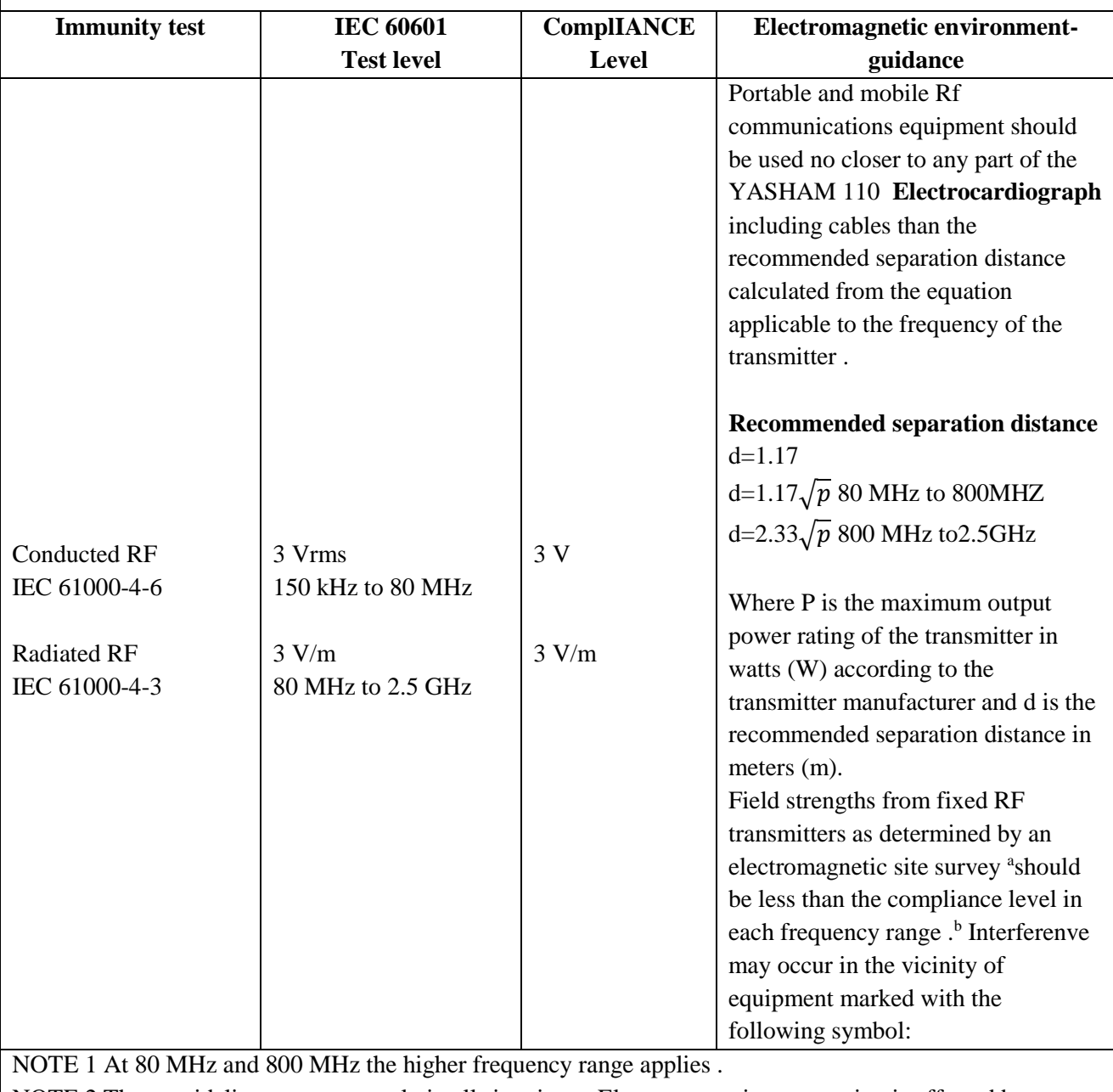

NOTE 2 These guidelines may not apply in all situations . Electromagnetic propagation is affected by absorption and reflection from structures objects and people .

<sup>a</sup>Field strengths from fixed transmitters such az base stations for radio (cellular/cordless)telephones and land mobile radios amateur radio broadcast and TV broadcast cannot be predicted the oretically with accuracy . To assess the electromagnetic environment due to fixed RF transmitters an electromagnetic site survey should be considered . If the measured field strength in the loction in which the Denais used exceeds the applicable RF compliance level above the Dena should be observed to verify normal operation . If abnormal performance is observed additional measures may necessary such as reorienting or relocating the Electrocardiograph .

b over the frequency range 150 kHz to 80 MHz field strengths should be less than 3 V/m

Recommended separation distances between

Portable and mobile RF communications equipment and the electrocrdiograph

The YASHAM 110 electrocrdiograph is intended for use in the electromagnetic environment in which radiated RF disturbances are controlled . The customer or the user of the YASHAM 110 can help prevent electromagnetic interference by maintaining a minimum distance between portable and mobile RF communications equipment (transmitters )and the YASHAM 110 as recommended below according to the maximum output powe of the communications equipment .

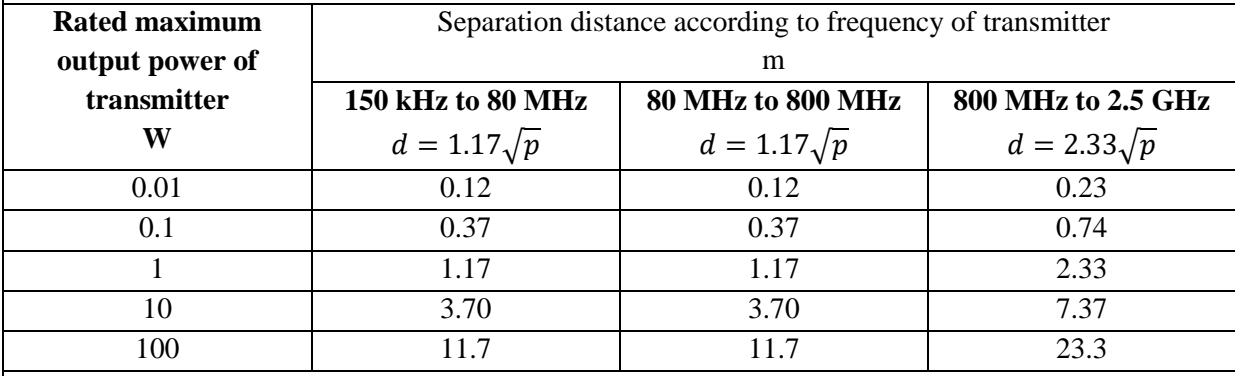

For transmitters rated at a maximum output power not listed above the recommended separation distance  $d$  in meters (m) can be estimated using the equation applicable to the frequency of the transmitter where P is the maximum output power rating of the transmitter manufacturer .

NOTE 1 At 80 MHz and 800 MHz the seoaration distance for the higher frequency range applies . NOTE 2 these guidelines may not apply in all situations. Electromagnetic propagation is affected by absorption and reflection from structures objects and people .